# Procedura świadczenia usług oględzin samochodu **w Aplikacji mobilnej Autotesto.pl**

# I. Realizacja oględzin

1. **Przygotowanie do oględzin** - do wykonania zlecenia niezbędne jest posiadanie odpowiedniego sprzętu mianowicie: miernik lakieru, suwmiarka/szczelinomierz, miernik bieżnika, telefon komórkowy. Dodatkowo na czas wykonywania oględzin obowiązkowo Ekspert nosi kamizelkę z logo Autotesto, legitymuje się identyfikatorem, który ma przypięty na smyczy z logo Autotesto, a także posiada znaczniki z logo firmy do wskazania uszkodzeń nadwozia.

2. **Wykonanie oględzin** – jeżeli podczas wykonywania oględzin zajdą jakieś okoliczności powodujące niemożność sprawdzenia jakiegoś punktu procedury bądź nie zgadza się jakaś informacja przekazana przez konsultanta (np. sprzedający odmawia wykonania jazdy próbnej, warsztat chce więcej pieniędzy), należy niezwłocznie skontaktować się telefonicznie z konsultantem przekazującym zlecenie.

Raporty należy wypełnić w odpowiednio przypisanym zleceniu na swoim koncie w aplikacji Autotesto. Faktury z warsztatu (przy zleceniu Standard, Prestige i Gold) nie dołączamy do zdjęć raportu, a do oddzielnego uploadera zlokalizowanego na końcu raportu.

3. **Jakość** – nieustannie pracujemy nad podnoszeniem jakości naszego produktu, co przekłada się na zadowolenie Klientów oraz większą liczbę zleceń. Prosimy o nie pozostawianie pustych sekcji w treści raportów. W przypadku braku konieczności zamieszczenia komentarza sugerujemy wpisać "brak uwag". Bardzo ważne jest, by w treści raportu informować Klienta kto kierował pojazdem podczas wykonywanej próby drogowej. Prosimy również o stosowanie interpunkcji, małych i wielkich liter, pełnych zdań w wypowiedziach. Jakość wykonanej pracy przełoży się z pewnością na ilość przekazywanych zleceń.

4. **Rozmowa z klientem po oględzinach** – Podczas realizacji zlecenia z usługą dodatkową 'Telefon po oględzinach' Ekspert zobowiązany jest do jej połączenia. Następuje to po wykonanych oględzinach.

System/centrala telefoniczna umożliwia wykonanie połączenia telefonicznego wyłącznie w umówionym przez konsultanta dniu daty wykonywania oględzin.

Jeżeli następuje zmiana terminu oględzin, Ekspert zobowiązany jest niezwłocznie powiadomić telefonicznie Call Center Autotesto oraz wysłać wiadomość na adres biuro@autotesto.pl.

1. W celu zrealizowania rozmowy należy kliknąć w ikonę telefonu w prawym górnym rogu w szczegółach zlecenia, a następnie wybrać opcję "Rozmowa z klientem po oględzinach". Centrala wykonuje zwrotne połączenie w ciągu 5 sek. oddzwania do Eksperta i rozpocznie się rozmowa z klientem.

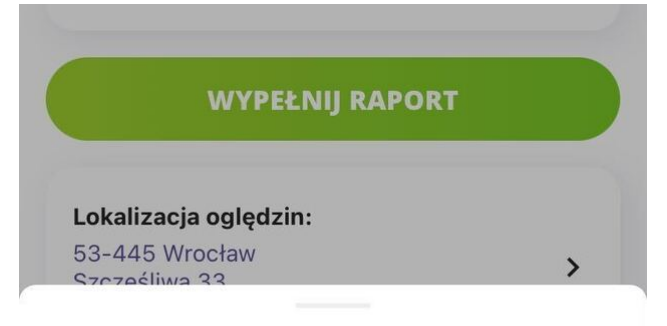

#### Zadzwoń do:

Sprzedający +48717152885

Konsultant **Testowy Konsultant** 717152885

Rozmowa z klientem po oględzinach

#### Anuluj

- 2. Schemat rozmowy:
	- a) Przedstawienie się "Dzień dobry jestem Ekspertem Autotesto oglądałem dla Pana pojazd marki [...]" i opowiem o jego stanie technicznym.
	- b) Opisanie stanu blacharskiego pojazdu oraz jego elementów konstrukcyjnych i podwozia\* (\*PODWOZIE dotyczy WYŁĄCZNIE pakietów STANDARD, PRESTIGE i GOLD)
	- c) Opisanie stanu wnętrza.
	- d) Przekazanie wniosków z jazdy próbnej.
	- e) Przekazanie odczuć ogólnych (podsumowanie całokształtu).
	- f) Należy pozostawić rozmowę otwartą, pytając klienta, czy jeszcze coś chciałby się dowiedzieć.
- 3. Zakres przekazywanych informacji w rozmowie:
	- a) Prosimy, aby rozmowy z klientami zawierały możliwie jak najwięcej kluczowych dla potencjalnego kupującego informacji.
	- b) Prosimy zwracać uwagę na informacje przekazywane podczas rozmowy, aby zgadzały się z tym, co później znajdzie się w raporcie.
	- c) Nie podejmujemy za klienta decyzji o zakupie samochodu. Gdy klient będzie bardzo naciskał, można ostudzić go stwierdzeniem "Nie odpowiem Panu na to pytanie na gorąco, na spokojnie znajdzie Pan informacje w raporcie".
	- d) Nie przekazujemy klientowi danych wewnętrznych firmy (danych warsztatu, informacji o innych oględzinach, etc.).
	- e) **WAŻNE!** Nie należy informować klienta kiedy otrzyma gotowy raport. W razie zapytania informujemy, że rozsyłaniem raportów zajmują się pracownicy naszego biura/konsultanci i oni udzielą informacji na ten temat.
- 4. Po zakończonej rozmowie sukcesem (trwającej powyżej 3 min) centrala synchronizuje dane z systemem Autotesto naliczając wynagrodzenie Ekspertowi.

### **UWAGA!**

Klient nie zna dokładnie godziny połączenia, więc może nie być dostępny w obecnej chwili 'pod telefonem'. Ekspertowi przysługuje zatem możliwość wykonania nieskończonej liczby prób wykonania połączenia do klienta w dniu daty wykonywanych oględzin. Minimalną liczbę prób połączenia określa się na 3 próby, ale zaleca się wykonanie 5 prób.

Warunkiem uzyskania wynagrodzenia za przeprowadzoną rozmowę z klientem jest faktyczne przeprowadzenie rozmowy z klientem zgodnie z procedurą. Minimalny czas rozmowy wynosi 3 minuty.

II. Informacje podstawowe

Należy wypełnić następujące dane:

### 1. **Marka i Model Pojazdu**:

Proszę wybrać pełną nazwę marki oraz modelu pojazdu z listy rozwijanej (pole na wybranie modelu pojazdu pojawia się po wybraniu marki pojazdu).

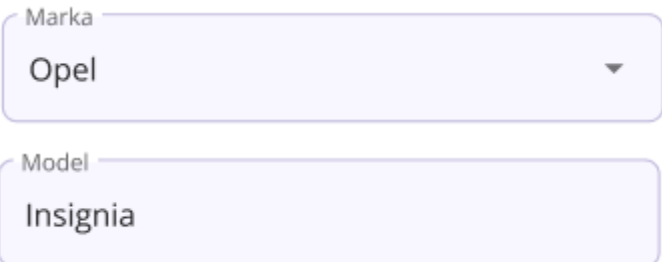

#### 2. **Pojemność Pojazdu:**

Podaj dokładną pojemność silnika pojazdu wyrażoną w centymetrach sześciennych (**cm³**).

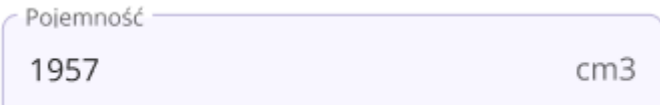

#### 3. **Moc Silnika:**

Podaj moc silnika pojazdu wyrażoną w kilowatach (**kW**).

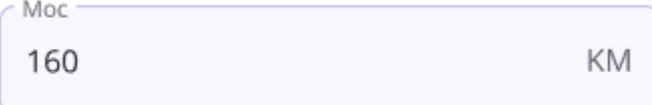

#### 4. **Nadwozie:**

Wybierz rodzaj nadwozia sprawdzanego pojazdu z listy rozwijanej.

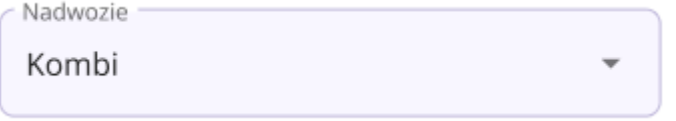

### 5. **Rocznik:**

Z listy rozwijanej wybierz rok produkcji samochodu. Zamiast szukać danego rocznika na liście można użyć wyszukiwarki.

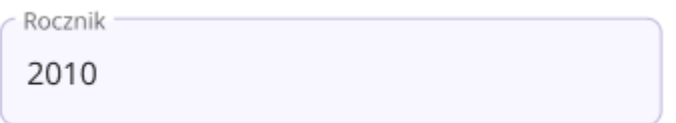

### 6. **Przebieg Pojazdu:**

Podaj dokładny, faktyczny przebieg pojazdu wyrażony w kilometrach (**km**). Nie zaokrąglaj wartości.

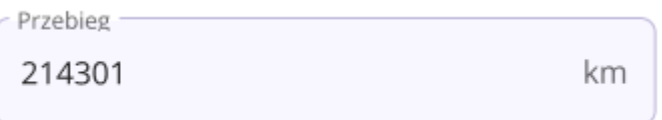

### 7. **Rodzaj Paliwa:**

Wybierz odpowiedni rodzaj paliwa, który jest używany w pojeździe:

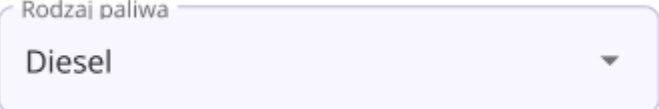

### 8. **Rodzaj Skrzyni Biegów:**

Wybierz rodzaj skrzyni biegów, który posiada pojazd:

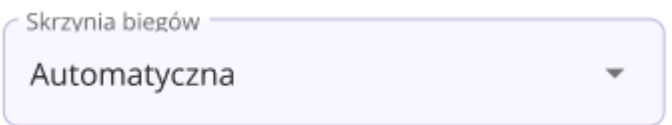

### III. Informacje dodatkowe auta

Należy wypełnić następujące dane:

### **1. Numer identyfikacyjny pojazdu (VIN):**

Należy podać prawidłowy numer VIN. Można wpisać go używając małych liter — po zapisie szkicu aplikacja sama zmieni format na prawidłowy.

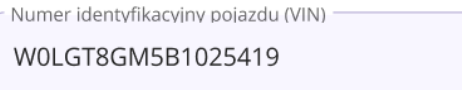

### **2. Ilość cylindrów:**

Wybranie z listy rozwijanej rodzaju układu silnika i ilość cylindrów

Ilość cylindrów R4

### **3. Rodzaj napędu**

Wybranie rodzaju napędu z listy rozwijanej. Jedyne dopuszczalne formy oznaczeń to: Przedni, Tylny oraz 4x4.

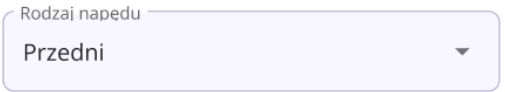

### **4. Data następnego przeglądu technicznego:**

Należy wybrać datę lub w przypadku braku informacji zaznaczyć "brak danych". By móc szybciej i łatwiej ustawić datę parę lat wstecz wystarczy kliknąć rok w górnym lewym rogu. Po wyborze daty należy ją zatwierdzić przyciskiem "Potwierdź".

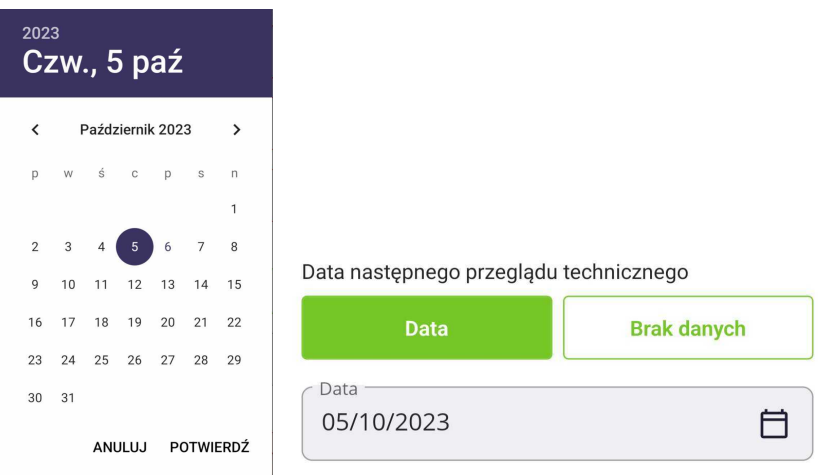

### **5. Data ważności ubezpieczenia:**

Należy wybrać datę, "nieubezpieczony" lub w przypadku braku informacji zaznaczyć "brak danych". By móc szybciej i łatwiej ustawić datę parę lat wstecz wystarczy kliknąć rok w górnym lewym rogu. Po wyborze daty należy ją zatwierdzić przyciskiem "Potwierdź".

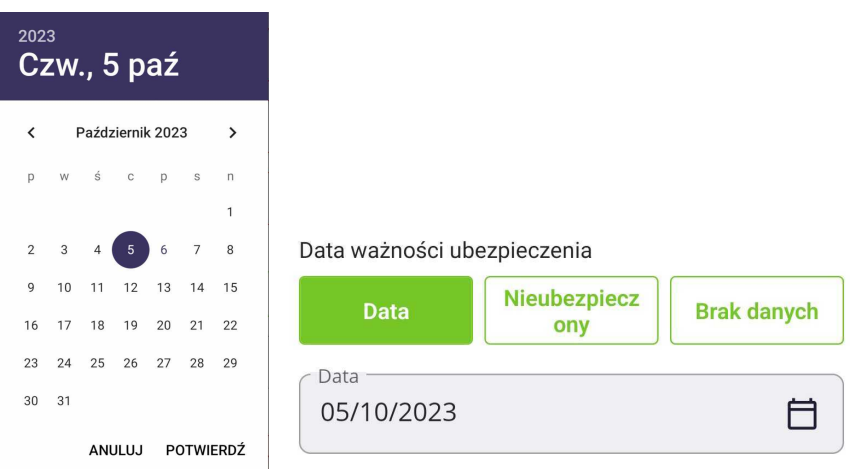

### **6. Data pierwszej rejestracji:**

Należy wybrać datę, "niezarejestrowany" lub w przypadku braku informacji zaznaczyć "brak danych". By móc szybciej i łatwiej ustawić datę parę lat wstecz wystarczy kliknąć rok w górnym lewym rogu. Po wyborze daty należy ją zatwierdzić przyciskiem "Potwierdź".

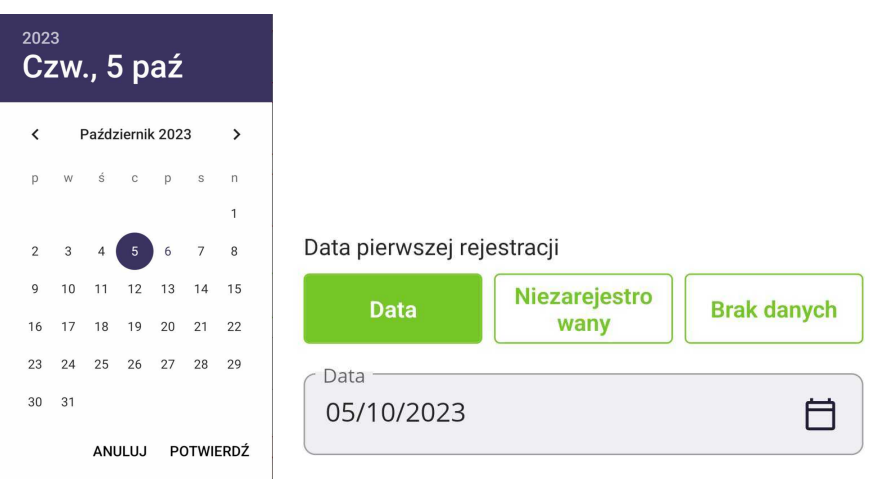

### **7. Data pierwszej rejestracji w Polsce:**

Należy wybrać datę, "niezarejestrowany" lub w przypadku braku informacji zaznaczyć "brak danych". By móc szybciej i łatwiej ustawić datę parę lat wstecz wystarczy kliknąć rok w górnym lewym rogu. Po wyborze daty należy ją zatwierdzić przyciskiem "Potwierdź".

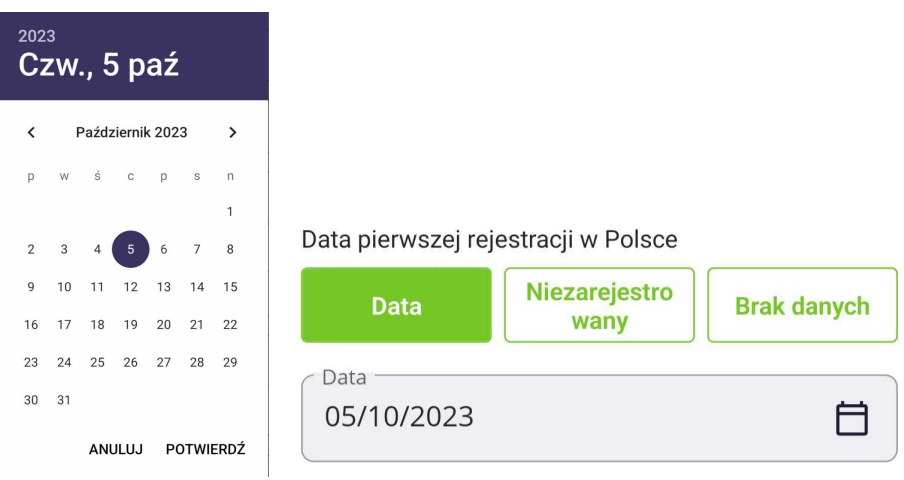

### **8. Kraj poprzedniej rejestracji**

Wybrać z listy rozwijanej kraj pochodzenia odczytany z dokumentów.

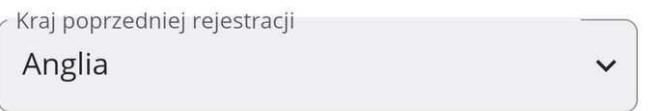

### 9. **Dopuszczalna masa całkowita**

Należy wpisać dopuszczalną masę całkowitą wyrażoną w kg.

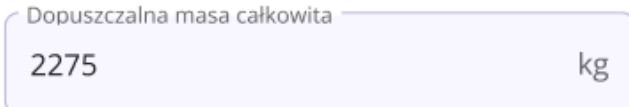

### IV. Galeria zdjęć

- 1. Po wnikliwej ocenie stanu technicznego jak i wizualnego pojazdów ekspert ma pogląd na stan auta oraz wie, co warto dodatkowo uwiecznić na zdjęciach. Należy wykonać również zdjęcia elementów wymienionych poniżej. Ilość wszystkich zdjęć powinna mieścić się w przedziale **70-120 sztuk**.
- 2. Zdjęcia powinny być przesyłane do aplikacji bezpośrednio z galerii telefonu. Można jednorazowo wybrać **maksymalnie 50 zdjęć.** Aby przesył przebiegł prawidłowo, nie zaleca się opuszczania aplikacji ani wygaszania ekranu telefonu. Jeśli telefon zostanie wygaszony w trakcie przesyłania zdjęć, proces ten zostanie wstrzymany.
- 3. Wszelkie zdjęcia samochodu należy wgrać do zakładki "**Samochód**", natomiast zdjęcia dokumentów należy wgrać w sekcji "**Dokumenty**" używając przycisku "**Wgraj zdjęcia lub video**"

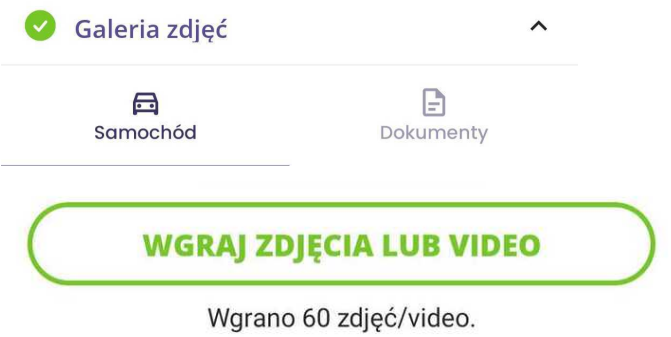

- 4. Należy zrobić zdiecie:
	- **Lewej strony pojazdu** z odległości 2-3 metrów, aby uwidocznić cały pojazd.
	- **Lewego przedniego koła**.
	- **Lewego tylnego koła**.
	- **Numerów szyb w lewych tylnych i przednich drzwiach**, z białą karteczką ułatwiającą odczyt numerów.
	- **Lewego boku i przodu pojazdu** z odległości 2-3 metrów.
	- **Przodu auta**.
	- **Numerów szyby przedniej**, z białą karteczką ułatwiającą odczyt numerów.
	- **Prawego boku i przodu pojazdu** z odległości 2-3 metrów.
	- **Prawej strony pojazdu** z odległości 2-3 metrów, aby uwidocznić cały pojazd.
	- **Prawego przedniego koła**.
	- **Prawego tylnego koła**.
	- **Numerów szyb w prawych przednich i tylnych drzwiach**, z białą karteczką ułatwiającą odczyt numerów.
	- **Prawego boku i tyłu pojazdu** z odległości 2-3 metrów.
	- **Tylnej części pojazdu z lewej strony**, z białą karteczką ułatwiającą odczyt numerów.
	- **Tylnej części pojazdu z prawej strony**, z białą karteczką ułatwiającą odczyt numerów.
	- **Fotela kierowcy**.
	- **Fotela pasażera**.
	- **Kanapy tylnej**.
	- **Pokręteł i przełączników** z bliskiej odległości, aby pokazać ewentualne zużycie.
	- **Podsufitki**.
- **Całego kokpitu** zza złożonych foteli przednich.
- **Wnętrza otwartych drzwi przednich kierowcy**.
- **Wnętrza otwartych drzwi przedniego pasażera**.
- **Wnętrza otwartych drzwi tylnych prawych**.
- **Wnętrza otwartych drzwi tylnych lewych**.
- **- Wnętrza bagażnika**
- **Otwartych schowków w bagażniku**, gdzie powinny być trójkąt, narzędzia, koło zapasowe, gaśnica, sprzęt audio. Unieść wykładzinę bagażnika. Sprawdzić podłogę bagażnika pod kątem uszkodzeń, zagięć, zrobić zdjęcia wad, deformacji lub napraw.
- **Wskazywać wady nadwozia i uszkodzenia lakiernicze** za pomocą wskaźnika magnetycznego Autotesto. Zrobić zbliżenie uszkodzeń wskaźnikiem i zdjęcie z większej odległości, gdzie wskaźnik wskazuje miejsce defektu.
- **Podwozia z przodu, z tyłu i po bokach** sprawdzanego samochodu, aby ocenić stan podwozia.
- **Zdjęcia wszystkich dostępnych kluczy do pojazdu**.
- **Dokumentów udostępnionych przez sprzedającego**, takich jak dowód rejestracyjny, ubezpieczenie, dokumenty potwierdzające wykonane naprawy. Pamiętać o zasłonięciu danych osobowych na dokumentacji.
- 5. By zmienić zdjęcie główne samochodu, należy kliknąć wybrane zdjęcie w galerii (w razie potrzeby rozwinąć galerię przyciskiem "rozwiń galerię"), a następnie kliknąć "Ustaw jako zdjęcie główne", w następstwie tego powinna się pojawić gwiazdka w lewym górnym rogu zdjęcia.
- 6. Należy sporządzić film prezentujący zestaw wskaźników pojazdu przy uruchomieniu zapłonu i rozruchu silnika wraz z widocznym zapaleniem i wygaszeniem zestawu kontrolek.
- 7. Należy sporządzić film prezentujący komorę silnika wraz z pracującym silnikiem. Ujęcie powinno obejmować napęd osprzętu - jeżeli widoczny.
- 8. Należy nagrać film z widocznym całym pojazdem, obchodząc go naokoło. Silnik pojazdu powinien pracować.
- 9. Filmy należy wgrywać w ten sam sposób co
- V. Pomiar lakieru i szczelin
	- 1. Pomiar lakieru należy wprowadzać wybierając odpowiedni przedział wartości z rozwijanej listy. Wybrany przedział determinuje najwyższa zmierzona na danym elemencie wartość. W przypadku pomiaru szczelin należy wybrać jedną z pozycji "Ok/Nie Ok" na podstawie przeprowadzone w trakcie oględziny pomiary. Pozycję "Ok" należy wybrać w sytuacji, w której odczytana wartość jest zbliżona do wartości odczytanej przy szczelinie przeciwstawnej. Pozycje "Nie ok" należy wybrać, jeśli odczytane wartości są rozbieżne.
	- 2. Należy wykonać **pomiary lakieru** w kilku punktach następujących elementów:
		- lewego przedniego nadkola (nr 1)
		- lewych przednich drzwi (nr 2)
- lewych tylnych drzwi\* (nr 3)
- lewego tylnego nadkola (nr 4)
- klapy bagażnika (nr 5)
- prawego tylnego nadkola (nr 6)
- prawnych tylnych drzwi\* (nr 7)
- prawych przednich drzwi (nr 8)
- prawego przedniego nadkola (nr 9)
- maski (nr 10)
- dachu (nr 11)

\* tylko w przypadku aut pięciodrzwiowych

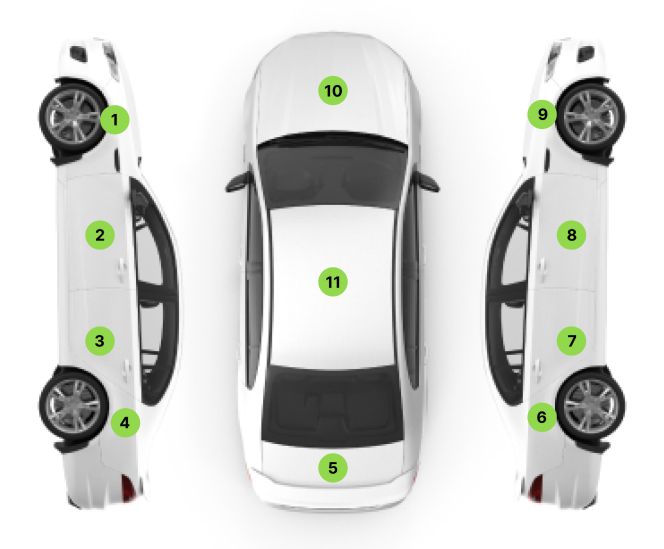

Należy wykonać **pomiary szczelin** pomiędzy:

Auto pięciodrzwiowe:

- lewym przednim nadkolem i lewymi przednimi drzwiami
- lewymi tylnymi i lewymi przednimi drzwiami
- lewymi tylnymi drzwiami i lewym tylnym nadkolem
- lewym tylnym nadkolem a klapą bagażnika
- prawym tylnym nadkolem a klapą bagażnika
- prawym tylnym nadkolem i prawymi tylnymi drzwiami
- prawymi przednimi drzwiami i prawymi tylnymi drzwiami
- prawymi przednimi drzwiami i prawym przednim nadkolem
- prawym przednim nadkolem a maską
- lewym przednim nadkolem a maską

Auto trzydrzwiowe:

- lewym przednim nadkolem i lewymi drzwiami
- lewymi drzwiami i lewym tylnym nadkolem
- lewym tylnym nadkolem a klapą bagażnika
- prawym tylnym nadkolem a klapą bagażnika
- prawym tylnym nadkolem i prawymi drzwiami
- prawymi drzwiami i prawym przednim nadkolem
- prawym przednim nadkolem a maską
- lewym przednim nadkolem a maską
- VI. Szyby
	- 1. Wybierz producenta z listy rozwijanej, oraz rok produkcji dla każdej szyby, korzystając z odpowiednich pól raportu:
		- Szyba przednia

**Uwaga!** Jeśli dane dla tej szyby są takie same jak dla wszystkich szyb, skorzystaj z przycisku do kopiowania danych znajdującego się pod polami do wprowadzania danych. Skopiowanie danych spowoduje nadpisanie pozostałych pól w sekcji tymi samymi danymi co w szybie przedniej:

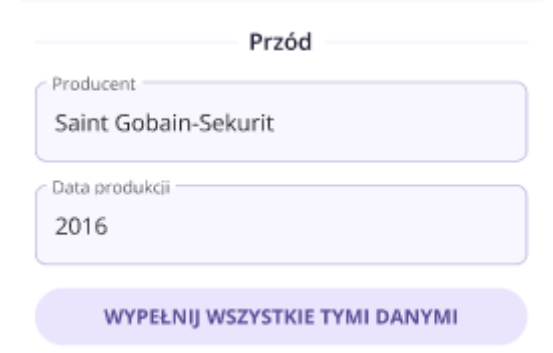

Szyba prawych przednich drzwi

Uwaga! Jeśli dane dla tej szyby są takie same jak dla pozostałych szyb, skorzystaj z przycisku kopiowania danych znajdującego się pod polami do wprowadzania danych. Skopiowanie danych spowoduje nadpisanie pozostałych pól (z pominięciem szyby przedniej) w sekcji tymi samymi danymi co w szybie prawych przednich drzwi:

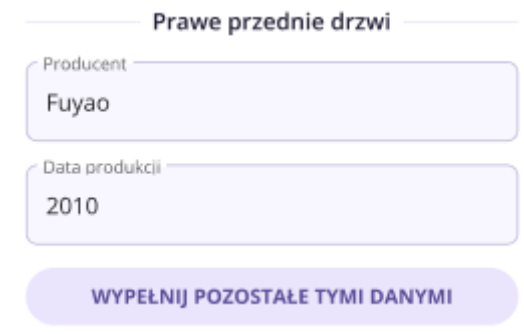

- Szyba tylnych prawych drzwi
- Szyba trójkątna tylnych prawych drzwi
- Szyba tylna
- Szyba lewych przednich drzwi
- Szyba tylnych lewych drzwi
- Szyba trójkątna tylnych lewych drzwi

2. Oznacz pole "Czy numeracja szyb jest zgodna parami?" jako "TAK" lub "NIE" w zależności od zgodności.

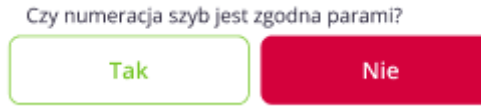

3. Wnioski po Oględzinach Szyb: Wpisz wszelkie spostrzeżenia dotyczące szyb, włączając pozytywne i negatywne uwagi dotyczące ich stanu. Komentarz powinien być wyczerpujący i przekazywać klientowi pełną informację o stanie szyb.

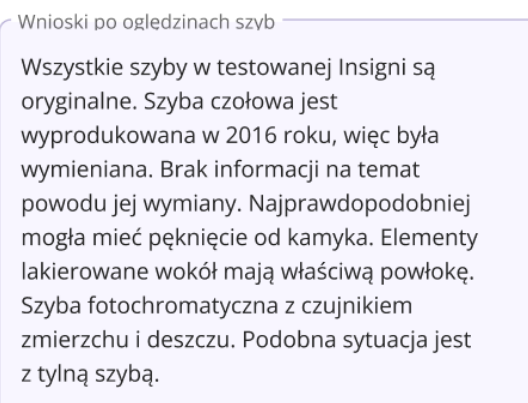

# VII. Światła

1. Sprawdzenie i wpisanie w raporcie producenta przednich świateł. Jeżeli informacja jest nieczytelna, należy dodać odpowiedni komentarz np. Brak, lub niedostępne.

Producent lamp przednich

Lampy oryginalne pochodzące z montażu fabrycznego Opla, producent HELLA.

- 2. Sprawdzenie prawidłowego funkcjonowania następujących świateł wymienionych w raporcie:
	- Mijania
	- Kierunkowskazy
	- Stopu
	- Długie
	- Postojowe
	- Przeciwmgłowe
	- Cofania
	- Awaryjne

3. Oznaczanie stanu danego światła za pomocą przycisków - jeśli światło działa poprawnie, można użyć przycisku "OK", a wtedy automatycznie pojawia się komentarz "brak uwag". Jeśli jednak istnieją jakiekolwiek problemy z funkcjonowaniem światła, należy wybrać opcję "Nie OK". W takim przypadku użytkownik ma obowiązek samodzielnie uzupełnić pole na komentarz, aby opisać specyfikę problemu.

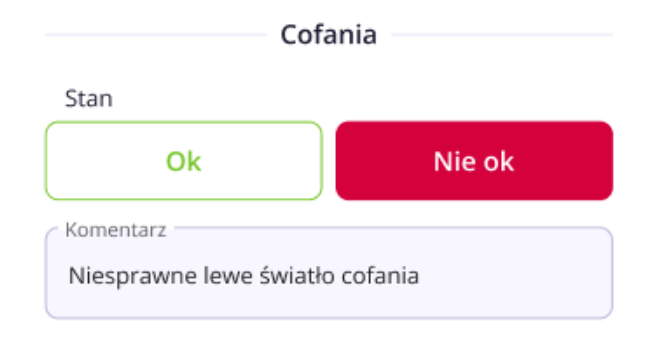

- 4. Sprawdzenie elementów mocujących światła. Przy widocznych odpryskach oraz zauważalnym demontażu lamp należy wprowadzić odpowiedni komentarz.
- 5. Zwrócić uwagę na: wypiaskowane, zaparowane, popękane, nieodpowiednio osadzone światła w karoserii, a także wskazania na desce rozdzielczej opisujące odpowiednio włączone światło.
- 6. **Uzupełnić pole "Wnioski po oględzinach świateł".** Wskazane są wszystkie spostrzeżenia dotyczące świateł, ich stan, zamontowanie itp. Zarówno pozytywne (uwagi zachęcające) jak i negatywne (uwagi zniechęcające). Komentarz powinien być wyczerpujący i mówiący klientowi wszystko o stanie świateł.

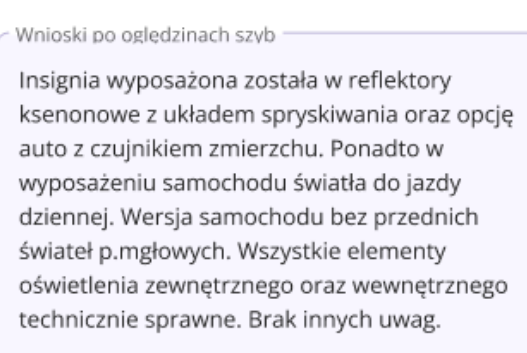

# VIII. Opony i felgi

- 1. Minimalna podziałka pomiarowa podczas sprawdzania głębokości to 0,1 mm.
- 2. Używając poziomej nawigacji między oponami:
	- lewej przedniej
	- lewej tylnej
	- prawej tylnej
	- prawej przedniej

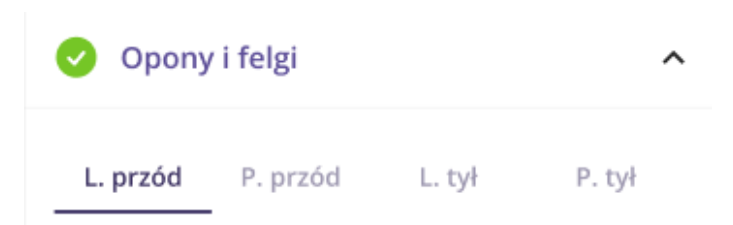

Należy odczytać i uzupełnić w raporcie następujące informacje dla każdej z opon:

− **Typ** - wybór z listy rozwijanej: Letnie, Zimowe, Wielosezonowe, Inne

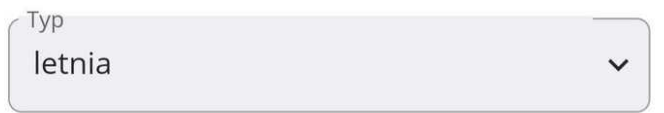

− **Producent**

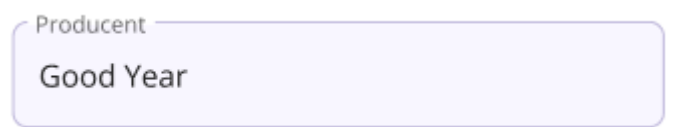

### − **Nazwa handlowa**

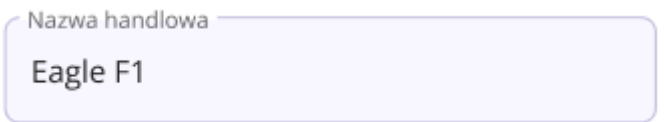

### − **Indeks prędkości i nośności**

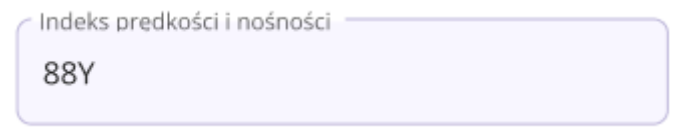

− **Data produkcji — W** przypadku braku dostępnej lub znanej daty produkcji prosimy wybrać opcję "Brak danych". W sytuacji, gdy znana jest data produkcji, należy wybrać przycisk "Data" i z listy rozwijanej wybrać odpowiedni rok produkcji.

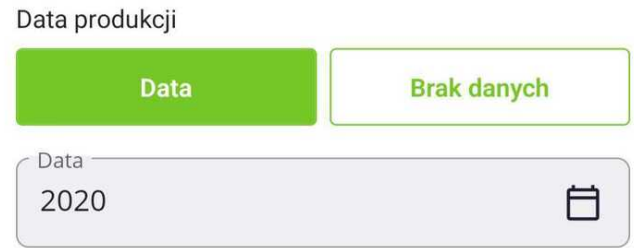

− **Rozmiar opony** w postaci XXX./XX/RXX np. 225/45/R17

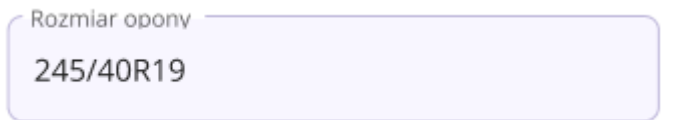

3. Wybór rodzaju felgi odbywa się poprzez naciśnięcie odpowiedniego przycisku: "STALOWA" lub "STOPOWA".

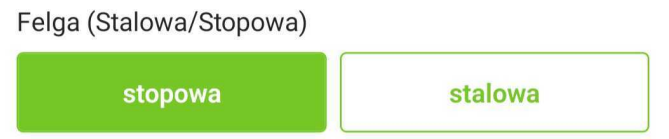

Dla każdej z felg należy wybrać stan felgi z dostępnej listy rozwijanej, obejmującej oceny od "zły" do "bardzo dobry".

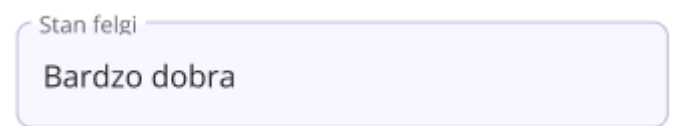

4. Jeżeli dane poszczególnej opony powtarzają się w przypadku innych kół, istnieje możliwość skopiowania wszystkich danych używając przycisku **"Wypełnij wszystkie koła tymi danymi"**. Należy jednak pamiętać, że ta operacja spowoduje nadpisanie już wprowadzonych danych. Prosimy o ostrożność i sprawdzenie wprowadzonych informacji przed użyciem tej opcji.

#### WYPEŁNII WSZYSTKIE KOŁA TYMI DANYMI

5. Wykonanie pomiaru bieżnika w środkowej części opony i wpisanie odczytanej wartości w pole Stan bieżnika środek dla każdej z opon. Wartość powinna zostać podana w milimetrach (mm).

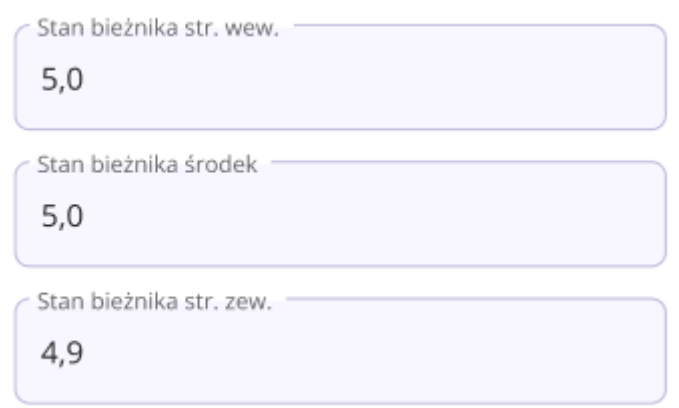

- 6. Należy sprawdzić koło zapasowe (jeżeli takie jest w pojeździe).
- 7. Uzupełnić pole "Wnioski po oględzinach opon i felg". Wskazane są wszystkie spostrzeżenia dotyczące opon, felg, ich stanu itp. Zarówno pozytywne (uwagi zachęcające), jak i negatywne (uwagi zniechęcające). Informacja, czy bazując na pomiarach bieżnika opon oceniamy ich zużycie na równomierne. Jeśli nie - należy

wskazać prawdopodobne przyczyny takiego stanu rzeczy. Komentarz powinien być wyczerpujący i mówiący klientowi wszystko o stanie opon i felg. **Należy wskazać konieczność wymiany opony ze względu na wiek (powyżej 10 lat), nawet gdy bieżnik opony jest dostatecznie wysoki.**

Wnioski po oględzinach opon i felg

Opony niskoprofilowe klasy premium. Zużycie bieżnika na poziomie 60%. Opona tylna lewa rozcięta przy feldze. Opona tylna prawa z ubytkiem przy feldze. W mojej ocenie należy wymienić obie. Sprzedający nie posiada drugiego kompletu kół ani opon do samochodu. Obecna pora roku wymaga zmiany ogumienia na zimowe. Koszt zakupu kompletu to od 1200 zł za chińskie opony, do około 6000 zł za opony klasy premium. Ponadto tak duże koła i niski profil opony na polskie drogi to niezbyt dobre rozwiązanie. Auto prezentuje się bardzo fajnie na nich, ale podczas jazdy czuć dołki, nierówności, samochód kołysze w koleinach. Ponadto ranty felg rysują się bądź dochodzi do ubytków przy np.: podjeździe pod krawężnik. Należałoby rozważyć zakup felg o mniejszej średnicy z oponami. Koszt wymiany będzie niższy niż zakup 19-to calowych opon.

### IX. Komora silnika

- 1. Należy wykonać zdjęcia:
	- tabliczki VIN
	- numeru VIN wybitego na karoserii
	- numeru nadwozia wybitego na karoserii
	- numeru/tabliczki silnika
	- tabliczki ostatniej wymiany oleju

Wszystkie te zdjęcia należy dodać w sekcji "Galeria zdjęć".

2. Podczas sprawdzania maski samochodu należy ocenić, czy otwiera się bez problemu. Należy także ocenić stan maski oraz maty wygłuszającej lub odnotować brak maty. Do dokonania oceny dostępne są trzy opcje: 'OK', 'Nie OK' oraz 'Brak'. W przypadku wyboru 'OK' lub 'Brak', system automatycznie dodaje komentarz 'Brak uwag'. W przeciwnym przypadku należy ręcznie uzupełnić pole komentarza.

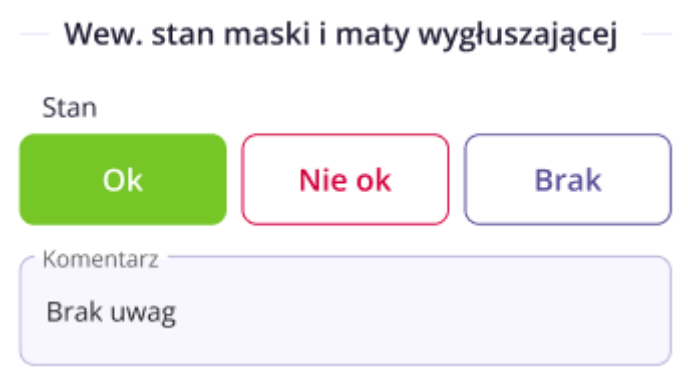

- 3. **Jeżeli występuje górna pokrywa silnika, należy poprosić sprzedającego, aby ją ściągnął. W innym przypadku nie będzie możliwości weryfikacji wycieków. (Jeżeli sprzedający nie zgadza się na jej ściągnięcie, należy odnotować ten fakt).**
- 4. Sprawdzenie elementów mocujących, stanu zawiasów klapy oraz stanu siłowników jeżeli takie występują. Do dokonania oceny dostępne są trzy opcje: 'OK', 'Nie OK' oraz 'Brak'. W przypadku wyboru 'OK' lub 'Brak', system automatycznie dodaje komentarz 'Brak uwag'. W przeciwnym przypadku należy ręcznie uzupełnić pole komentarza.

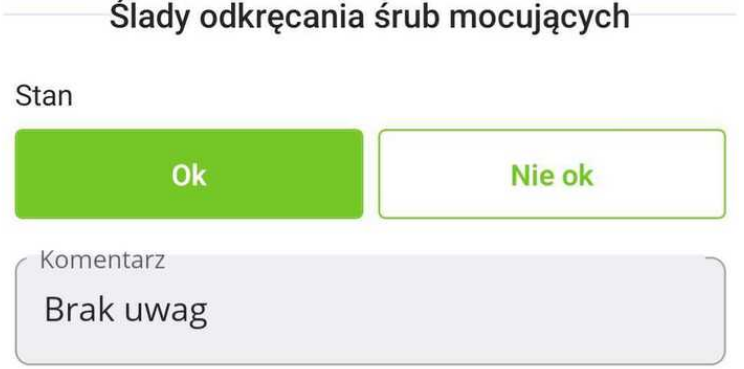

5. Sprawdzenie producenta oraz gatunku oleju i uzupełnienie pola "Opis" odpowiednimi nazwami.

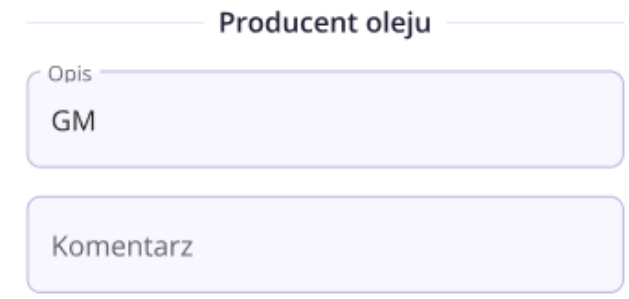

6. Sprawdzenie i wpisanie daty ostatniej wymiany oleju. Datę można uzupełnić klikając przycisk "Data", który nam otworzy automatycznie kalendarz do wyboru daty. Po wyborze daty należy ją zatwierdzić przyciskiem "Potwierdź". W przypadku braku takich informacji należy użyć przycisku "Brak zawieszki".

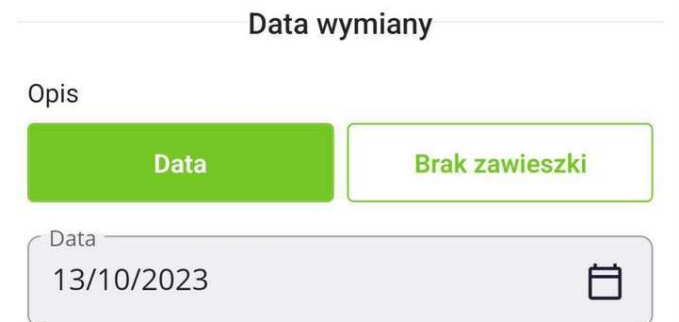

7. Sprawdzenie poziom oleju i zaznaczenie opcji "OK" gdy poziom jest prawidłowy, który spowoduje automatyczne dodanie komentarza "Brak uwag". W przeciwnym wypadku zaznaczyć "NIE OK" i gdy zachodzi taka potrzeba dodać komentarz.

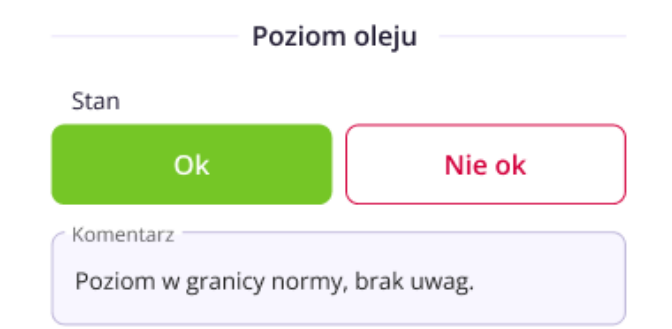

8. Proszę sprawdzić kolor oleju i uzupełnienie pola "STAN". Dostępne są dwie opcje do wyboru: 'OK' lub 'Nie OK'. W przypadku wyboru 'OK', system automatycznie dodaje komentarz 'Brak uwag'. W przeciwnym przypadku, należy ręcznie uzupełnić pole komentarza.

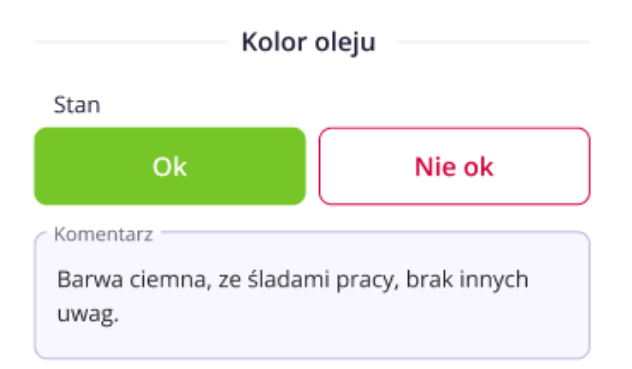

9. Sprawdzenie gatunku płynu chłodniczego i uzupełnienie pola "STAN", oraz ewentualne wpisanie komentarzy.

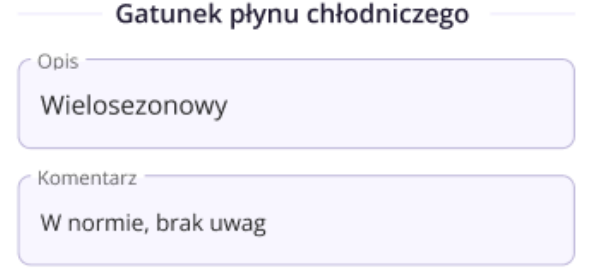

10. Sprawdzenie poziom płynu chłodniczego i uzupełnienie pola "STAN". Wybierz "OK" gdy poziom jest prawidłowy, spowoduje to również automatyczne dodanie komentarza "brak uwag". W przeciwnym wypadku zaznaczyć "NIE OK" i uzupełnić pole na komentarz.

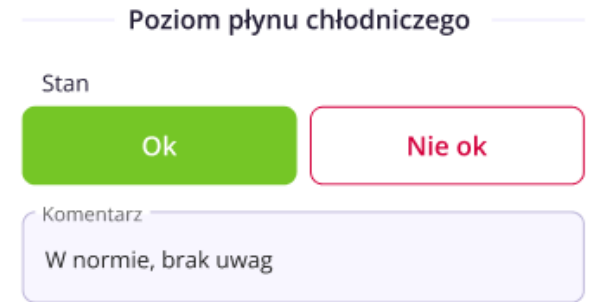

11. Sprawdzenie koloru płynu chłodniczego i uzupełnienie pola "OPIS", oraz ewentualne wpisanie komentarzy.

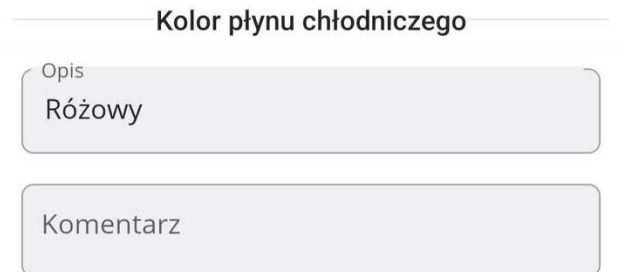

12. Sprawdzenie silnika pod kątem możliwych wycieków i zaznaczenie w polu "STAN" przycisku "OK" gdy nie zauważono takowych, doda to również automatyczny komentarz "brak uwag". W przeciwnym wypadku należy zaznaczyć "NIE OK" i uzupełnić pole na komentarz.

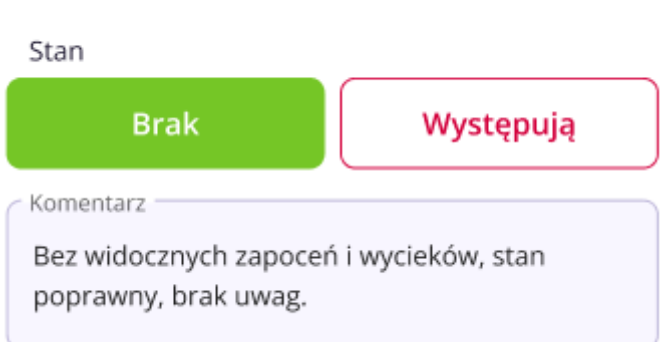

Wycieki widoczne w komorze od góry

13. Ocena stanu wizualnego komory pod względem wszelkich nieprawidłowości i zaznaczenie "OK" gdy nie zauważono takowych, doda to również automatyczny komentarz "brak uwag". W przeciwnym wypadku zaznaczyć "NIE OK" i uzupełnić pole na komentarz.

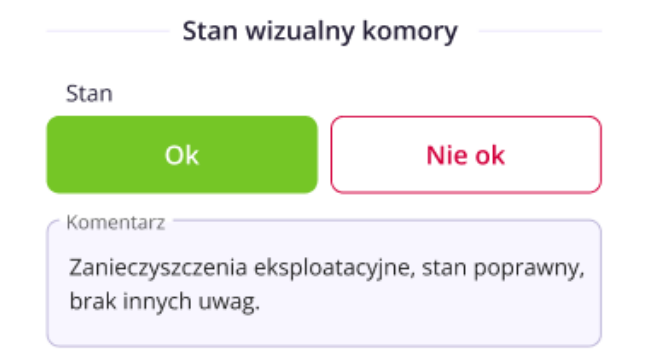

14. Sprawdzenie, czy kolor lakieru pod maską różni się od koloru nadwozia i zaznaczenie "OK" gdy nie zauważono różnicy w kolorze, doda to również automatyczny komentarz "brak uwag". W przeciwnym wypadku zaznaczyć "NIE OK" i uzupełnić pole na komentarz.

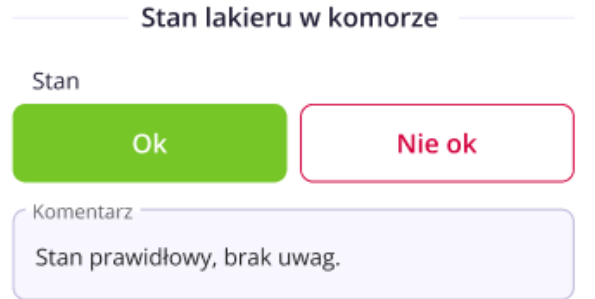

15. Ocena stanu elementów konstrukcyjnych i zaznaczenie "OK" gdy nie zauważono żadnych wad konstrukcyjnych, doda to również automatyczny komentarz "brak uwag". W przeciwnym wypadku zaznaczyć "NIE OK" i uzupełnić pole na komentarz.

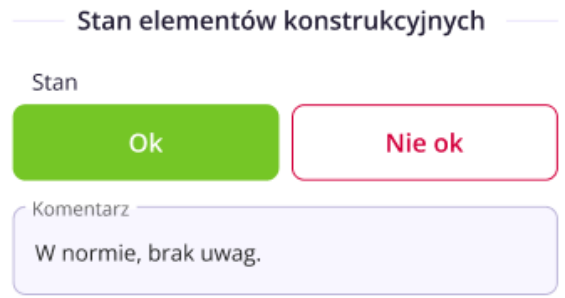

16. Uruchomienie silnika w celu sprawdzenia, czy zapłon przebiega bez problemu i nie wydobywają się żadne niepokojące dźwięki, a silnik pracuje równo. Zaznaczenie "OK" gdy po uruchomieniu silnik pracuje bez zastrzeżeń, doda to również automatyczny komentarz "brak uwag". W przeciwnym wypadku zaznaczyć "NIE OK" i uzupełnić pole na komentarz.

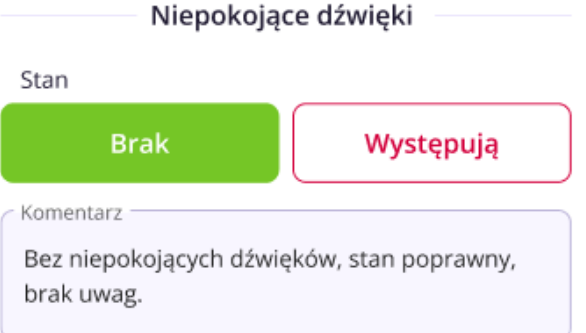

- 17. **Uzupełnić pole "Wnioski po oględzinach komory silnika".** Wskazane są wszystkie spostrzeżenia z perspektywy eksperta. Wszystkie spostrzeżenia dotyczące komory silnika, silnika, wycieków, itp.. Zarówno pozytywne (uwagi zachęcające) jak i negatywne (uwagi zniechęcające). Komentarz powinien być wyczerpujący i mówiący klientowi wszystko o stanie komory silnika.
- X. Wyposażenie pojazdu
	- 1. Sprawdzenie daty produkcji pasów bezpieczeństwa pojazdu oraz ewentualnych śladów uszkodzenia taśm pasów.
	- 2. Sprawdzenie stanu zaślepek Airbag znajdujących się w pojeździe pod kątem występowania śladów uruchomienia lub ingerencji w systemy bezpieczeństwa.
	- 3. Koniecznie należy unieść wykładzinę bagażnika. Sprawdzić, czy podłoga bagażnika nie nosi śladów uszkodzeń, zagięć. Sfotografować występujące wady, ewentualne ślady deformacji lub napraw.
	- 4. Sprawdzenie stanu wyposażenia pojazdu przez pryzmat ogłoszenia. Zweryfikowanie czy wszystkie wymienione przez sprzedającego elementy wyposażenia znajdują się w pojeździe oraz, czy są sprawne.
	- 5. Uzupełnienie listy wyposażenia pojazdu znajdującej się w raporcie. Jeżeli dany element wyposażenia jest sprawny w polu "STAN", należy zaznaczyć "OK". Jeżeli jest niesprawny lub posiada jakiś defekt, należy wybrać "NIE OK". Jeżeli auto nie posiada danego elementu należy wybrać opcję "BRAK". Wybór opcji "brak" lub "ok" wygeneruje automatyczny komentarz "brak uwag", w innym przypadku należy samodzielnie uzupełnić to pole.

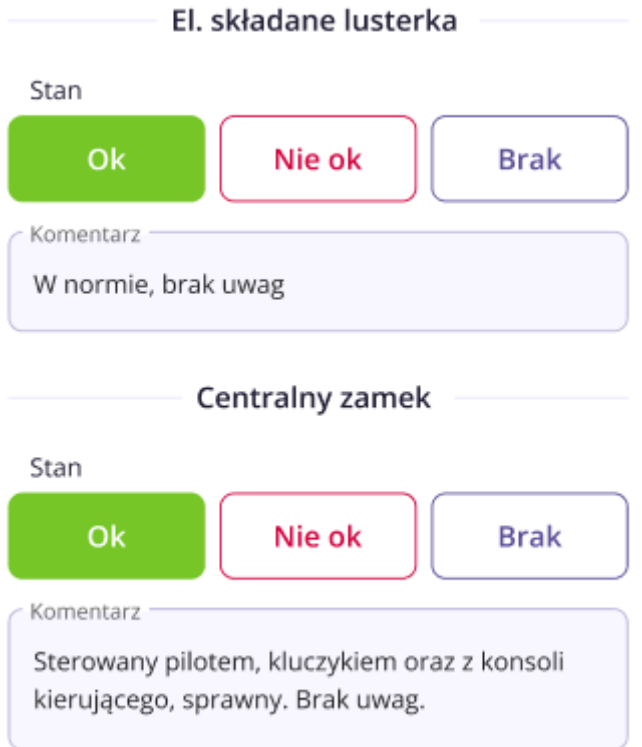

- 6. Każdy element elektroniczny i mechaniczny należy uruchomić kilkukrotnie w celu zweryfikowania poprawności jego działania.
- 7. Sprawdzenie stanu kontrolek na desce rozdzielczej przy włączonym zapłonie oraz po uruchomieniu silnika. Wszystkie odstępstwa od normy zanotować.
- 8. Należy wykonać zdjęcia:
	- − deski rozdzielczej przy włączonym zapłonie
	- − deski rozdzielczej przy uruchomionym silniku
	- − licznika kilometrów
	- − kierownicy
	- − gałki skrzyni biegów
	- − pedałów
	- − konsoli głównej z wszystkim przełącznikami.

Wszystkie te zdjęcia należy dodać w sekcji "Galeria zdjęć".

9. **Uzupełnienie pola "Wnioski z oględzin wyposażenia pojazdu"** . Wskazane są wszystkie spostrzeżenia z perspektywy eksperta. Wszystkie spostrzeżenia dotyczące przełączników, elementów elektrycznych, itp. Zarówno pozytywne (uwagi zachęcające) jak i negatywne (uwagi zniechęcające). Komentarz powinien być wyczerpujący i mówiący klientowi wszystko o stanie wyposażenia pojazdu.

### XI. Stan elementów kokpitu

1. Ocena stanu elementów plastikowych. Jeżeli nie występują żadne uszkodzenia, w polu "STAN" należy wybrać "OK", spowoduje to dodanie automatycznego komentarza "Brak uwag". W przeciwnym wypadku wybrać "NIE OK" i uzupełnić pole "KOMENTARZ".

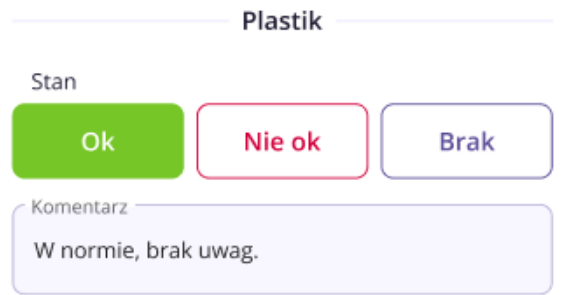

2. Ocena stanu elementów drewnianych. Jeżeli nie występują żadne uszkodzenia, w polu "STAN" należy wybrać "OK", spowoduje to dodanie automatycznego komentarza "Brak uwag". W przeciwnym wypadku wybrać "NIE OK" i uzupełnić pole "KOMENTARZ".

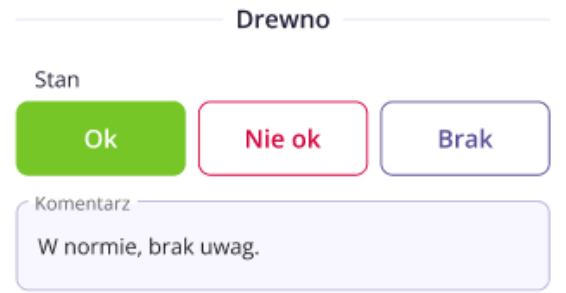

3. Ocena stanu elementów metalowych. Jeżeli nie występują żadne uszkodzenia, w polu "STAN" należy wybrać "OK", spowoduje to dodanie automatycznego komentarza "Brak uwag". W przeciwnym wypadku należy wybrać "NIE OK" i uzupełnić pole "KOMENTARZ".

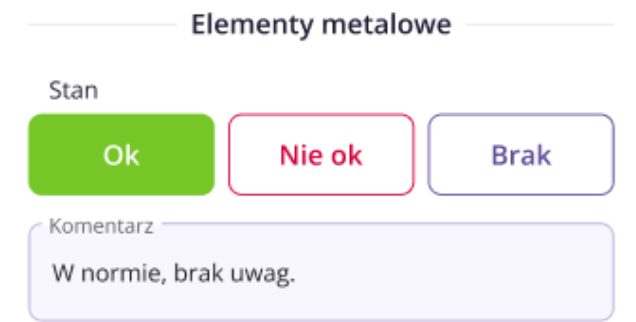

4. **Uzupełnienie pola "Wnioski z oględzin kokpitu".** Wskazane są wszystkie spostrzeżenia z perspektywy eksperta. Wszystkie spostrzeżenia dotyczące stanu kokpitu, itp.. Zarówno pozytywne (uwagi zachęcające) jak i negatywne (uwagi zniechęcające). Komentarz powinien być wyczerpujący i mówiący klientowi wszystko o stanie elementów kokpitu.

Wnioski po ogledzinach kokpitu

Kokpit Insigni wykonany został z ciemnografitowego tworzywa solidnej jakości. W prawej części przy nadmuchu lekkie wgniecenie, mało zauważalne. Drewno bez zatarć czy pęknięć. Elementy metalowe wokół dźwigni zmiany biegów również bez zatarć czy innych uszkodzeń. Ponadto producent wprowadził czarną skórę do obszycia kierownicy oraz osłony i gałki dźwigni zmiany biegów. Zapalniczka nie używana. Środek bardzo zadbany.

- XII. Stan elementów tapicerki
	- 1. Należy wybrać w polu "**Wizualna ocena zużycia**" wartość z listy rozwijanej.Skala obejmuje stany od dopuszczającego (najniższy stan) do bardzo dobrego (najwyższy stan).

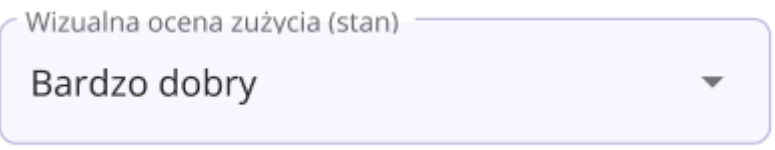

2. Zweryfikowanie **czy w aucie było palone** i **czy czuć zapach papierosów**. Należy zaznaczyć "TAK" lub "NIE"

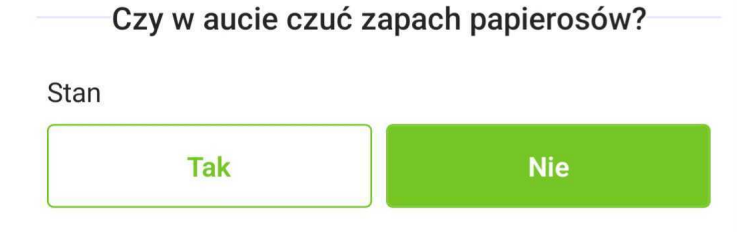

3. Należy zanotować czy są **pęknięcia na elementach tapicerki**. Jeżeli nie to w polu "STAN" należy wybrać "Brak", spowoduje to dodanie automatycznego komentarza "Brak uwag". W przeciwnym wypadku należy wybrać "WYSTĘPUJĄ" i uzupełnić informację gdzie one występują w polu "KOMENTARZ".

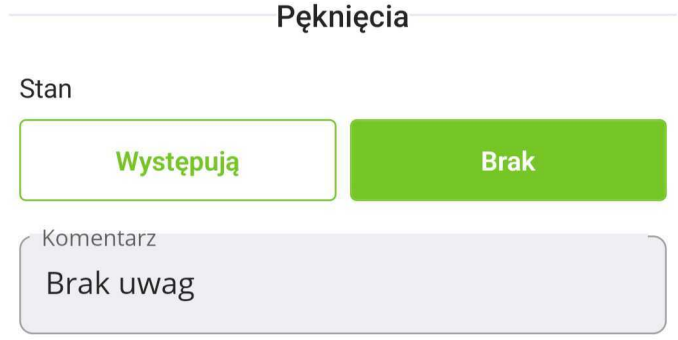

4. Należy zanotować czy są **przypalenia** na elementach tapicerki. Jeżeli nie to w polu "STAN" należy wybrać "brak", spowoduje to dodanie automatycznego komentarza "Brak uwag". W przeciwnym wypadku należy wybrać "WYSTEPUJA" i uzupełnić informacie gdzie one występują w polu "KOMENTARZ".

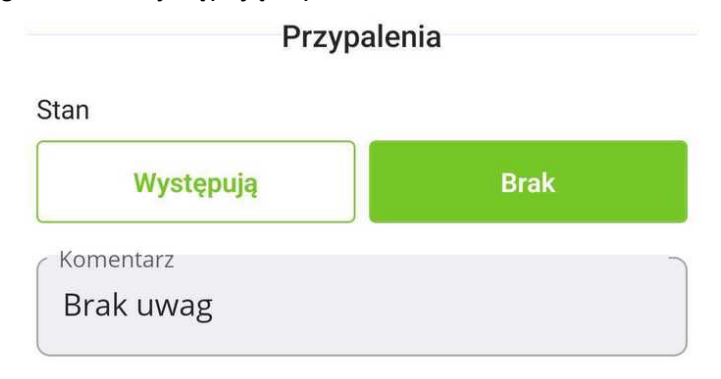

5. Należy zanotować czy są **zabrudzenia** na elementach tapicerki. Jeżeli nie to w polu "STAN" należy wybrać "brak", spowoduje to dodanie automatycznego komentarza "Brak uwag". W przeciwnym wypadku należy wybrać "WYSTĘPUJĄ" i uzupełnić informacje gdzie one występują w polu "KOMENTARZ".

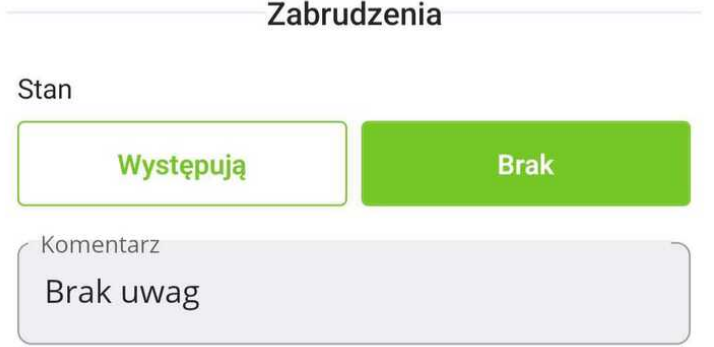

6. Należy zanotować czy są **przetarcia** na elementach tapicerki. Jeżeli nie to w polu "STAN" należy wybrać "brak", spowoduje to dodanie automatycznego komentarza "Brak uwag". W przeciwnym wypadku należy wybrać "WYSTEPUJA" i uzupełnić informacie gdzie one występują w polu "KOMENTARZ".

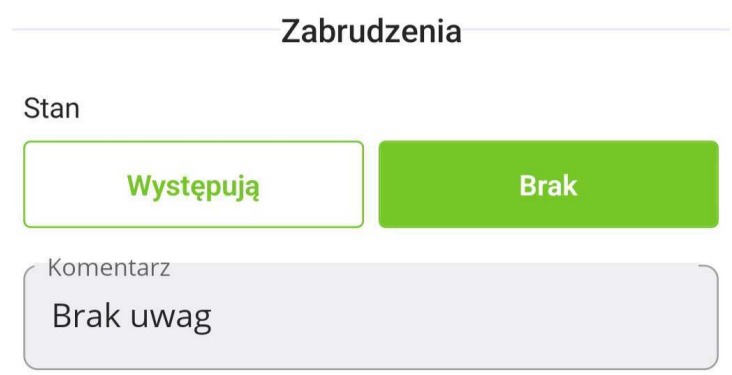

- 7. Wykonanie zdjęć:
	- − foteli
	- zagłówków
	- − kanapy tylnej
	- − podłokietników
	- − obić drzwi

Wszystkie te zdjęcia należy dodać w sekcji "Galeria zdjęć".

8. **Uzupełnienie pola "Wnioski z oględzin tapicerki".** Wskazane są wszystkie spostrzeżenia z perspektywy eksperta. Wszystkie spostrzeżenia dotyczące stanu tapicerki, itp. Zarówno pozytywne (uwagi zachęcające) jak i negatywne (uwagi zniechęcające). Komentarz powinien być wyczerpujący i mówiący klientowi wszystko o stanie elementów tapicerki.

Wnioski po oględzinach tapicerki

Tapicerka wykonana z czarnej, grubej skóry. Na fotelu kierowcy charakterystyczne przełamania, odkształcenia dla wsiadania i wysiadania. Poza tym żadnych zastrzeżeń nie ma. Tylna kanapa w bardzo dobrym stanie. Wykończenie drzwi przednich ze wstawkami z drewna i skóry, tylne tylko skóry. Bez uszkodzeń. Podsumowując tapicerka w bardzo dobry stanie i dobrze utrzymana.

- XIII. Jazda próbna
	- 1. Uruchomienie pojazd na zimnym silniku, oraz po wykonaniu jazdy próbnej uruchomienie raz jeszcze na ciepłym silniku. Jeżeli auto odpala bez zastrzeżeń, to w "Rozruch silnika zimnego" i "Rozruch silnika rozgrzanego" w polu "STAN" należy wybrać "OK", spowoduje to dodanie automatycznego komentarza "Brak uwag". W przeciwnym wypadku należy wybrać "NIE OK" i dodać komentarz.

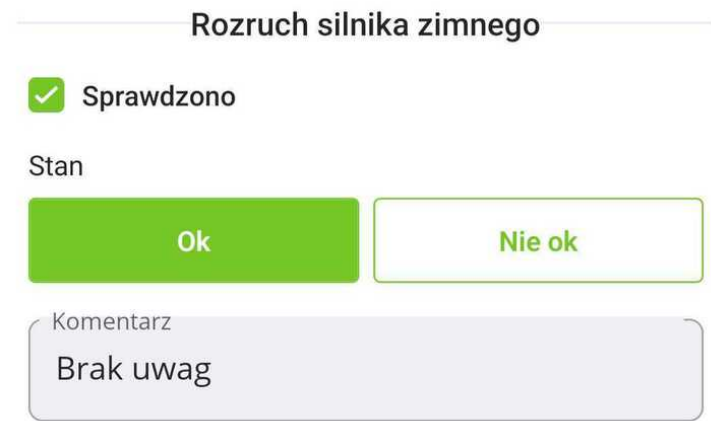

2. Zweryfikowanie **czy gasną wszystkie kontrolki** po odpaleniu silnika. Jeżeli tak to w polu "STAN" należy wybrać "OK", spowoduje to dodanie automatycznego komentarza "Brak uwag". W przeciwnym wypadku należy wybrać "NIE OK" i dodać komentarz.

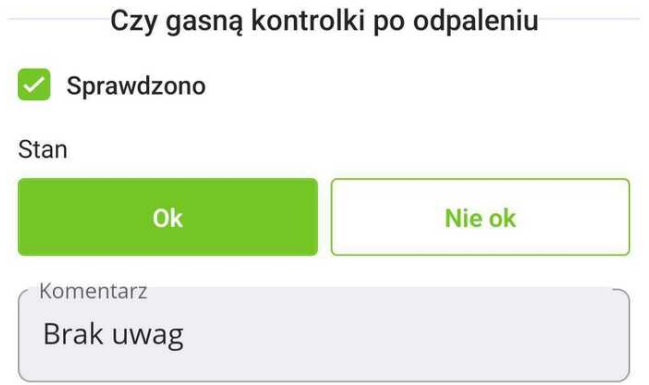

- 3. Należy sprawdzić **dymienie z rury**. Jeżeli tak to w kolumnie "STAN" należy wybrać "OK". W przeciwnym wypadku należy wybrać "NIE OK" i dodać komentarz.
- 4. Należy sprawdzić, czy silnik pracuje równo, obroty nie "falują". Jeżeli wszystko jest prawidłowo to w polu "STAN" należy wybrać "OK", spowoduje to dodanie automatycznego komentarza "Brak uwag". W przeciwnym wypadku należy wybrać .NIE OK" i dodać komentarz.
- 5. **Przyspieszenie**. Należy sprawdzić, czy auto przyspiesza dynamicznie, czy się nie "dławi". Jeżeli tak to w polu "STAN" należy wybrać "OK", spowoduje to dodanie automatycznego komentarza "Brak uwag". W przeciwnym wypadku należy wybrać "NIE OK" i dodać komentarz.

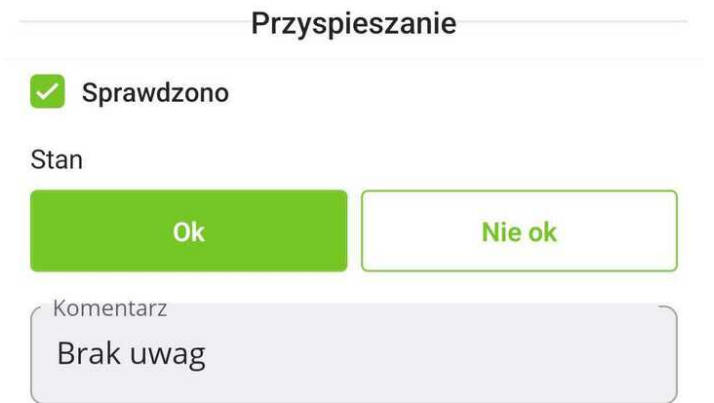

6. **Hamowanie**. Należy sprawdzić, jak pojazd hamuje. Czy włącza się ABS, czy nie piszczą klocki. A także zweryfikować czy auto podczas hamowania hamuje na wprost, czy zmienia kierunek jazdy. Należy również sprawdzić, czy nie ma bicia na kołach podczas hamowania. Jeżeli tak to w polu "STAN" należy wybrać "OK", spowoduje to dodanie automatycznego komentarza "Brak uwag". W przeciwnym wypadku należy wybrać "NIE OK" i dodać komentarz.

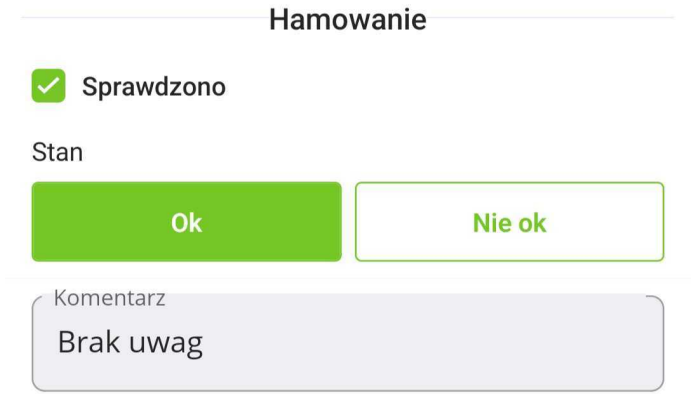

7. **Skrzynia biegów**. Zanotowanie w polu "KOMENTARZ" czy auto posiada skrzynię manualną, czy automatyczną i ile ma ona przełożeń. Jeżeli jest to możliwe, w przypadku skrzyni automatycznej należy podać rodzaj skrzyni (tiptronic, cvt,itp.). Należy również sprawdzić, czy biegi wchodzą prawidłowo. Jeżeli tak to w polu "STAN" należy wybrać "OK", spowoduje to dodanie automatycznego komentarza "Brak uwag". W przeciwnym wypadku należy wybrać "NIE OK" i dodać komentarz.

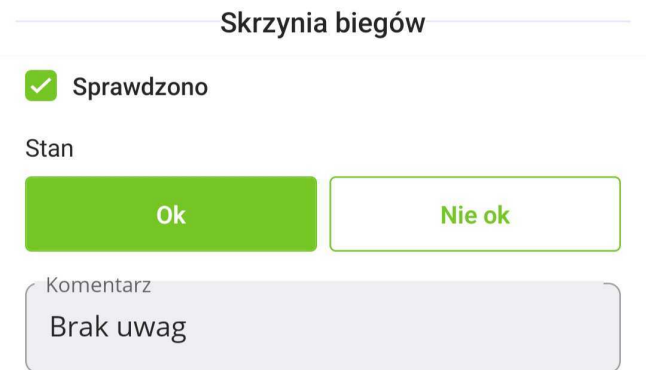

8. **Tempomat**. Należy sprawdzić, czy działa prawidłowo, czy zapamiętuje prędkość, czy powraca do zadanej prędkości. Jeżeli nie ma zastrzeżeń, w polu "STAN" należy wybrać "OK", spowoduje to dodanie automatycznego komentarza "Brak uwag". W przeciwnym wypadku należy wybrać "NIE OK" i dodać komentarz. W przypadku braku tempomatu oznaczamy "Brak".

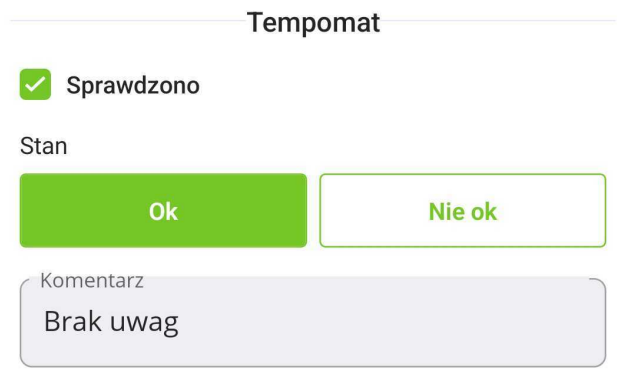

9. **Zawieszenie**. Należy sprawdzić, czy są luzy w zawieszeniu, czy wydobywają się dźwięki z zawieszenia. Ocenić jak auto zachowuje się na nierównej nawierzchni. Jeżeli tak to w polu "STAN" należy wybrać "OK", spowoduje to dodanie automatycznego komentarza "Brak uwag". W przeciwnym wypadku należy wybrać "NIE OK" i dodać komentarz.

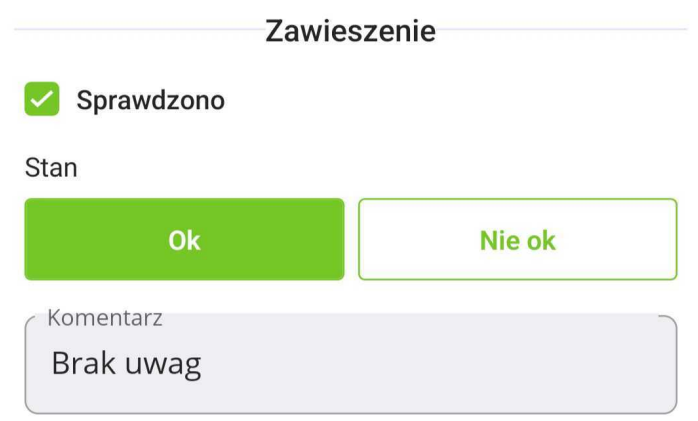

10. **Jazda na wprost**. W tym celu należy zdjąć ręce z kierownicy i ocenić czy auto nie "ściąga" na którąś ze stron. Jeżeli tak to w polu "STAN" należy wybrać "OK", spowoduje to dodanie automatycznego komentarza "Brak uwag". W przeciwnym wypadku należy wybrać "NIE OK" i dodać komentarz.

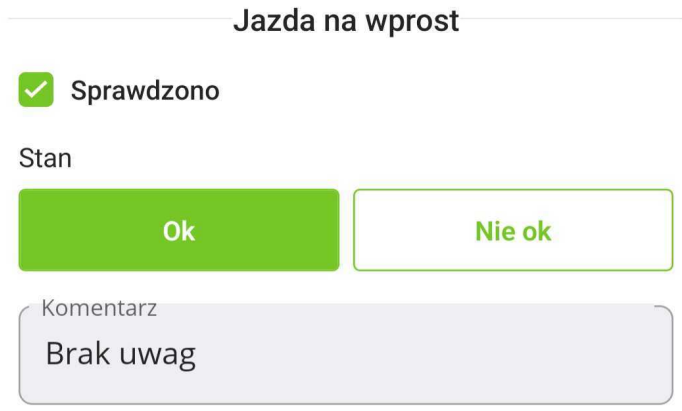

11. **Hamulec ręczny**. W tym celu należy zaciągnąć hamulec i spróbować ruszyć. Sprawdzić, czy działa prawidłowo, czy linka się nie blokuje. Jeżeli tak to w polu "STAN" należy wybrać "OK", spowoduje to dodanie automatycznego komentarza "Brak uwag". W przeciwnym wypadku należy wybrać "NIE OK" i dodać komentarz.

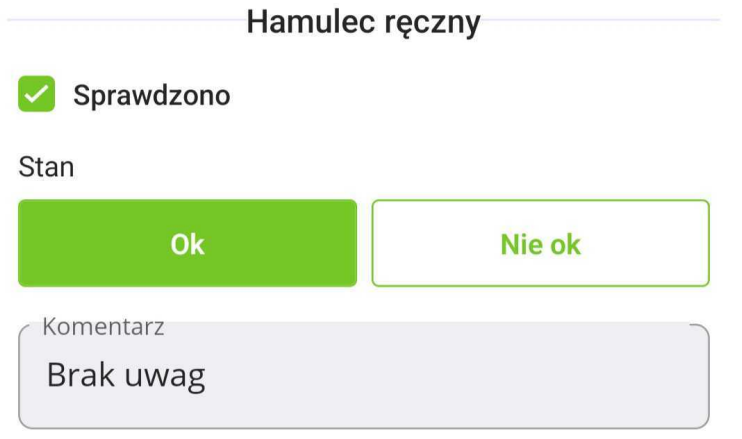

12. Luz na kierownicy. Należy sprawdzić, czy nie ma luzów. Jeżeli tak to w polu "STAN" należy wybrać "OK", spowoduje to dodanie automatycznego komentarza "Brak uwag". W przeciwnym wypadku należy wybrać "NIE OK" i dodać komentarz.

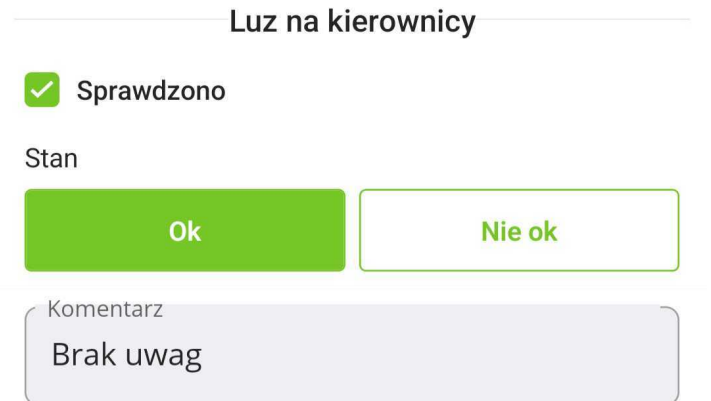

13. **Układ wydechowy**. W tym celu należy dodać gazu i wsłuchać się czy układ wydechowy nie jest zbyt głośny i czy nie jest uszkodzony. Jeżeli tak to w polu "STAN" należy wybrać "OK", spowoduje to dodanie automatycznego komentarza "Brak uwag". W przeciwnym wypadku należy wybrać "NIE OK" i dodać komentarz.

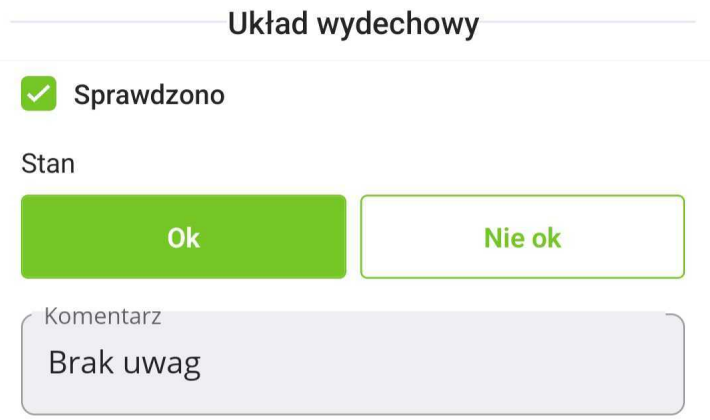

- 14. **Instalacja gazowa**. Jeżeli jest, to należy podać, jaka to instalacja, czy działa poprawnie. Jeżeli tak to w polu "STAN" należy wybrać "OK", spowoduje to dodanie automatycznego komentarza "Brak uwag". W przeciwnym wypadku należy wybrać "NIE OK" i dodać komentarz, lub jeśli samochód nie posiada instalacji gazowej to w polu "STAN" zaznaczyć "Brak".
- 15. We wnioskach należy wprowadzić informacje, w jakich warunkach odbyła się próba drogowa i kto prowadził pojazd. Jeżeli jazda próbna się nie odbyła, należy podać dokładny powód.
- 16. W razie jakichkolwiek dodatkowych uwag dotyczących innych usterek/wad samochodu nieujętych w powyższych podpunktach procedury oględzin należy dodać komentarz opisujący usterkę/wadę. Miejsce na komentarz odnośnie ogólnego stanu samochodu znajduje się na końcu raportu. We wnioskach należy zawrzeć co najmniej poniżej przedstawione zagadnienia i ewentualnie rozszerzyć go o to co ekspert uzna za stosowne.
- 17. **Uzupełnienie pola "Wnioski z jazdy próbnej".** Wskazane są wszystkie spostrzeżenia z perspektywy eksperta. Wszystkie spostrzeżenia dotyczące jazdy

próbnej. Zarówno pozytywne (uwagi zachęcające), jak i negatywne (uwagi zniechęcające). Komentarz powinien być wyczerpujący.

Wnioski po jeździe próbnej

Silnik odpala każdorazowo prawidłowo. Nie kopci. Podczas jazdy wyczuwalne kołysanie na nierównościach. To za sprawa niskoprofilowych, szerokich opon i dużych felg. Podczas jazdy układ zawieszenia spisywał się poprawnie na nierównościach, skutecznie tłumiac napotkane łaty, studzienki, w sposób niepowodujący zmiany kierunku jazdy. Zawieszenie zapewnia dostateczny komfort oraz bezgłośną pracę. Układ kierowniczy dobrze uzupełnia prawidłowy standard jazdy, jest precyzyjny i pracuje poprawnie.

- XIV. Sprawdzenie podwozia (tylko pakiet standard, prestige, gold)
	- 1. **Jeżeli występuje dolna pokrywa silnika, należy poprosić mechanika, aby ją ściągnął. W innym przypadku nie będzie możliwości weryfikacji wycieków.**
	- 2. Po weryfikacji przez mechanika/diagnostę **stanu ogumienia od strony wew.** należy uzupełnić polu "STAN". Jeżeli nie ma zastrzeżeń, należy wybrać opcje "OK", spowoduje to dodanie automatycznego komentarza "Brak uwag". W przeciwnym wypadku należy wybrać "NIE OK" i dodać komentarz. Jeżeli sprawdzenie nie miało miejsca w polu "SPRAWDZONO" należy zostawić puste pole, po czym napisać powód we wnioskach podsumowujących sekcję.

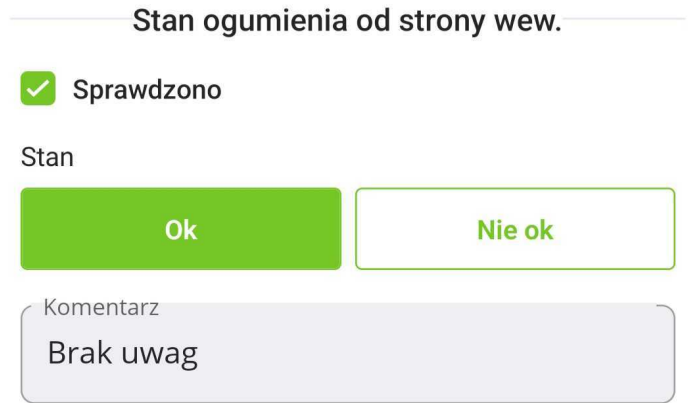

3. Po weryfikacji przez mechanika/diagnostę **stanu łożysk kół przednich i tylnych** należy uzupełnić pole "STAN". Jeżeli nie ma zastrzeżeń, należy wybrać opcję "OK", spowoduje to dodanie automatycznego komentarza "Brak uwag". W przeciwnym wypadku należy wybrać "NIE OK" i dodać komentarz. Jeżeli sprawdzenie nie miało

miejsca należy zostawić puste pole "SPRAWDZONO", po czym napisać powód we wnioskach podsumowujących sekcję.

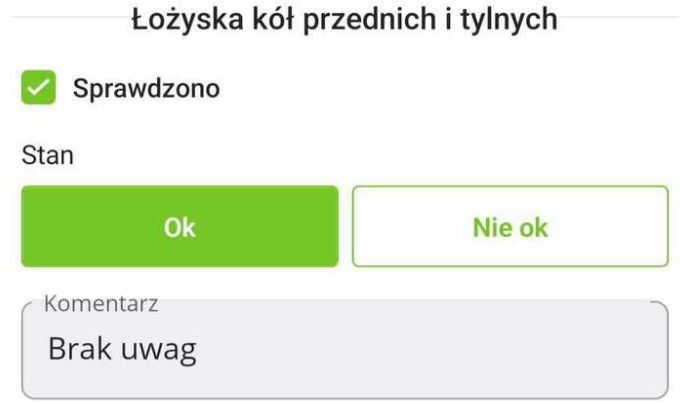

- 4. Po weryfikacji przez mechanika/ diagnostę **stanu amortyzatorów** należy uzupełnić pole "STAN". Jeżeli nie ma zastrzeżeń, należy w polu "STAN" wybrać "OK", spowoduje to dodanie automatycznego komentarza "Brak uwag". W przeciwnym wypadku należy wybrać "NIE OK" i dodać komentarz. Jeżeli sprawdzenie nie miało miejsca należy zostawić puste pole "SPRAWDZONO", po czym napisać powód we wnioskach podsumowujących sekcję.
- 5. Po weryfikacji przez mechanika/diagnostę **stanu wahaczy i tulei wahaczy** należy uzupełnić pole "STAN". Jeżeli nie ma zastrzeżeń, w polu "STAN" należy wybrać "OK", spowoduje to dodanie automatycznego komentarza "Brak uwag". W przeciwnym wypadku należy wybrać "NIE OK" i dodać komentarz. Jeżeli sprawdzenie nie miało miejsca należy zostawić puste pole "SPRAWDZONO", po czym napisać powód we wnioskach podsumowujących sekcję.

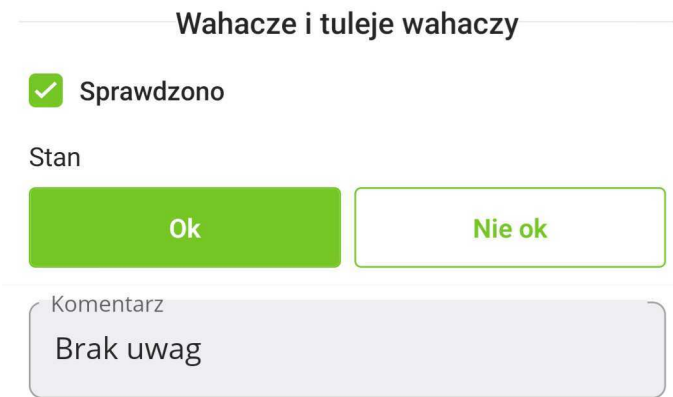

6. Po weryfikacji przez mechanika/diagnostę **stanu końcówek drążków** należy uzupełnić pole "STAN". Jeżeli nie ma zastrzeżeń, należy w polu "STAN" wybrać "OK", spowoduje to dodanie automatycznego komentarza "Brak uwag". W przeciwnym wypadku należy wybrać "NIE OK" i dodać komentarz. Jeżeli sprawdzenie nie miało miejsca należy zostawić puste pole "SPRAWDZONO", po czym napisać powód we wnioskach podsumowujących sekcję.

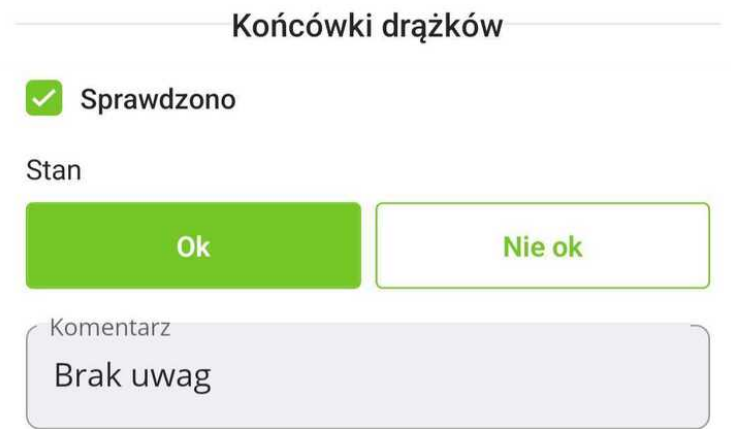

7. Po weryfikacji przez mechanika/diagnostę **stanu stabilizatorów i łączników** należy uzupełnić pole "STAN". Jeżeli nie ma zastrzeżeń, należy w polu "STAN" wybrać "OK", spowoduje to dodanie automatycznego komentarza "Brak uwag". W przeciwnym wypadku należy wybrać "NIE OK" i dodać komentarz. Jeżeli sprawdzenie nie miało miejsca należy zostawić puste pole "SPRAWDZONO", po czym napisać powód we wnioskach podsumowujących sekcję.

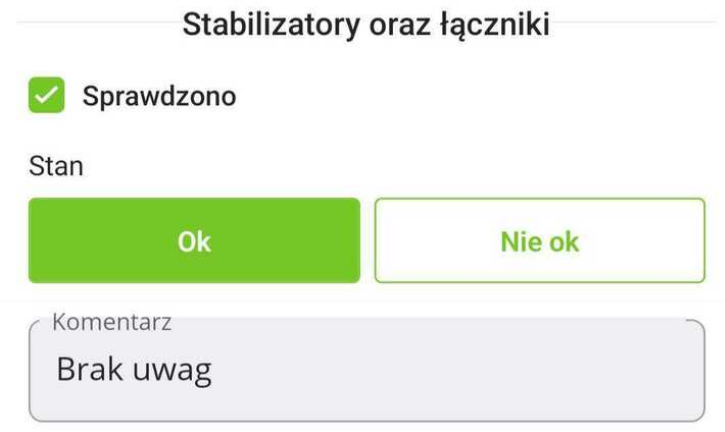

8. Po weryfikacji przez mechanika/diagnostę **stanu układu hamulcowego** należy uzupełnić pole "STAN". Jeżeli nie ma zastrzeżeń, należy w polu "STAN" wybrać "OK", spowoduje to dodanie automatycznego komentarza "Brak uwag". W przeciwnym wypadku należy wybrać "NIE OK" i dodać komentarz. Jeżeli sprawdzenie nie miało miejsca należy zostawić puste pole "SPRAWDZONO", po czym napisać powód we wnioskach podsumowujących sekcję.

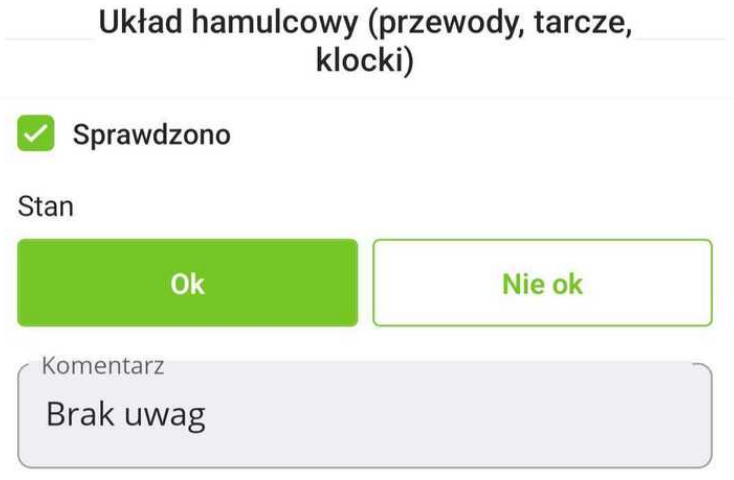

9. Po weryfikacji przez mechanika/diagnostę **stanu układu napędowego** należy uzupełnić pole "STAN". Jeżeli nie ma zastrzeżeń, należy w polu "STAN" wybrać "OK", spowoduje to dodanie automatycznego komentarza "Brak uwag". W przeciwnym wypadku należy wybrać "NIE OK" i dodać komentarz. Jeżeli sprawdzenie nie miało miejsca, należy zostawić puste pole "SPRAWDZONO", po czym napisać powód we wnioskach podsumowujących sekcję.

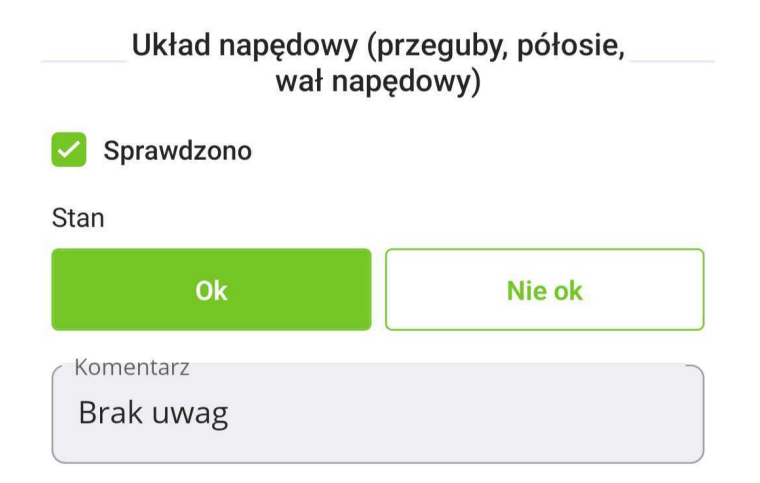

10. Po weryfikacji przez mechanika/diagnostę **stanu elementów przekładni kierowniczej** należy uzupełnić pole "STAN". Jeżeli nie ma zastrzeżeń, należy w polu "STAN" wybrać "OK", spowoduje to dodanie automatycznego komentarza "Brak uwag". W przeciwnym wypadku należy wybrać "NIE OK" i dodać komentarz. Jeżeli sprawdzenie nie miało miejsca, należy zostawić puste pole "SPRAWDZONO", po czym napisać powód we wnioskach podsumowujących sekcję.

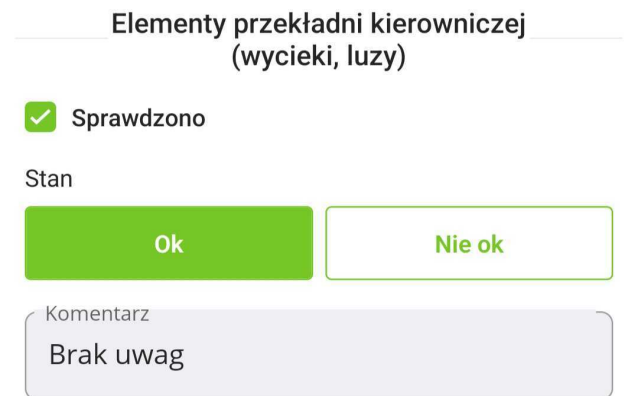

11. Po weryfikacji przez mechanika/diagnostę **stanu połączenia silnika ze skrzynią** biegów należy uzupełnić pole "STAN". Jeżeli nie ma zastrzeżeń, należy w polu "STAN" wybrać "OK", spowoduje to dodanie automatycznego komentarza "Brak uwag". W przeciwnym wypadku należy wybrać "NIE OK" i dodać komentarz. Jeżeli sprawdzenie nie miało miejsca, należy zostawić puste pole "SPRAWDZONO", po czym napisać powód we wnioskach podsumowujących sekcję.

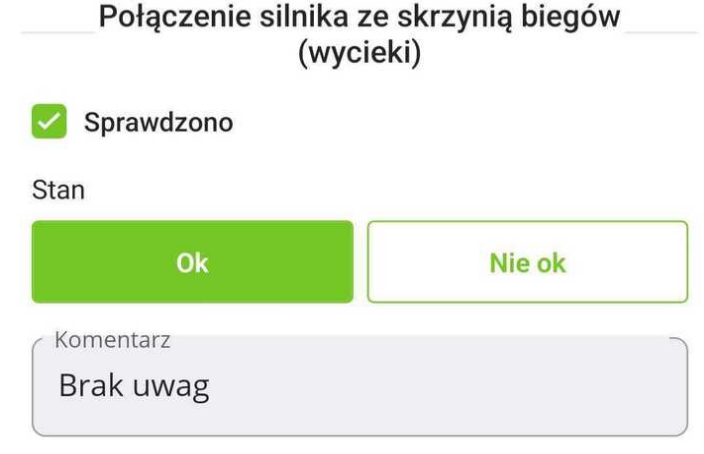

12. Po weryfikacji przez mechanika/diagnostę **szczelności silnika** należy uzupełnić pole "STAN". Jeżeli nie ma zastrzeżeń, należy w polu "STAN" wybrać "OK", spowoduje to dodanie automatycznego komentarza "Brak uwag". W przeciwnym wypadku należy wybrać "NIE OK" i dodać komentarz. Jeżeli sprawdzenie nie miało miejsca, należy zostawić puste pole "SPRAWDZONO", po czym napisać powód we wnioskach podsumowujących sekcję.

### Ocena szczelności silnika od spodu (wycieki, zapocenia)

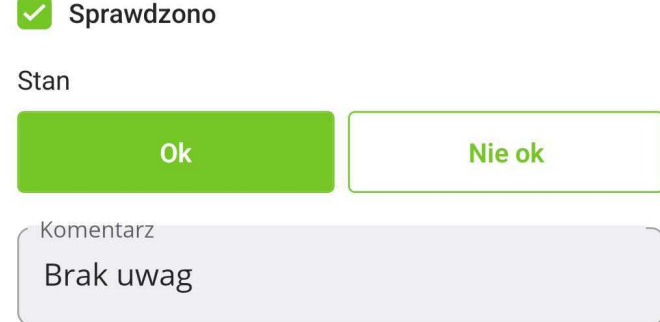

13. Po weryfikacji przez mechanika/diagnostę **stanu układu wydechowego** należy uzupełnić pole "STAN". Jeżeli nie ma zastrzeżeń, należy w polu "STAN" wybrać "OK", spowoduje to dodanie automatycznego komentarza "Brak uwag". W przeciwnym wypadku należy wybrać "NIE OK" i dodać komentarz. Jeżeli sprawdzenie nie miało miejsca, należy zostawić puste pole "SPRAWDZONO", po czym napisać powód we wnioskach podsumowujących sekcję.

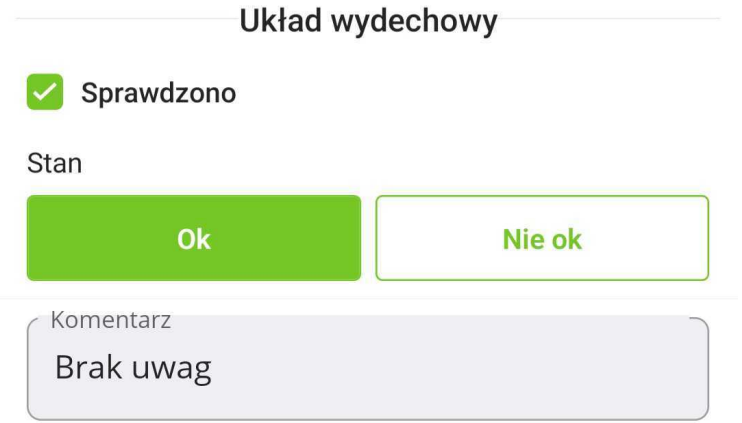

14. Po weryfikacji przez mechanika/diagnostę **stanu pasa przedniego** należy uzupełnić pole "STAN". Jeżeli nie ma zastrzeżeń, należy w polu "STAN" wybrać "OK", spowoduje to dodanie automatycznego komentarza "Brak uwag". W przeciwnym wypadku należy wybrać "NIE OK" i dodać komentarz. Jeżeli sprawdzenie nie miało miejsca, należy zostawić puste pole "SPRAWDZONO", po czym napisać powód we wnioskach podsumowujących sekcję.

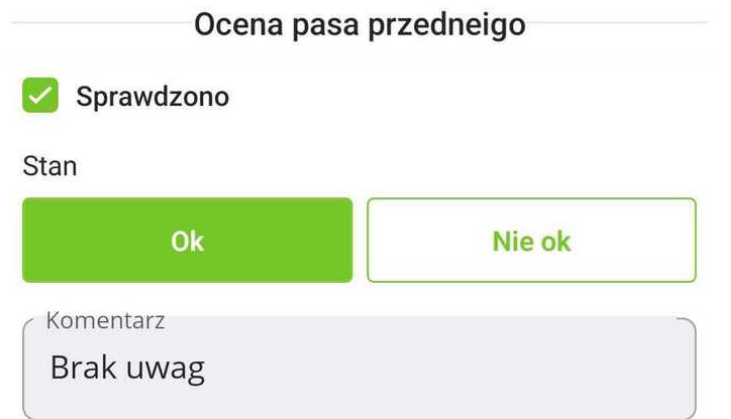

15. Po weryfikacji przez mechanika/diagnostę **stanu progów oraz elementów konstrukcyjnych** należy uzupełnić stan "STAN". Jeżeli nie ma zastrzeżeń, należy w polu "STAN" wybrać "OK", spowoduje to dodanie automatycznego komentarza "Brak uwag". W przeciwnym wypadku należy wybrać "NIE OK" i dodać komentarz. Jeżeli sprawdzenie nie miało miejsca, należy zostawić puste pole "SPRAWDZONO", po czym napisać powód we wnioskach podsumowujących sekcję.

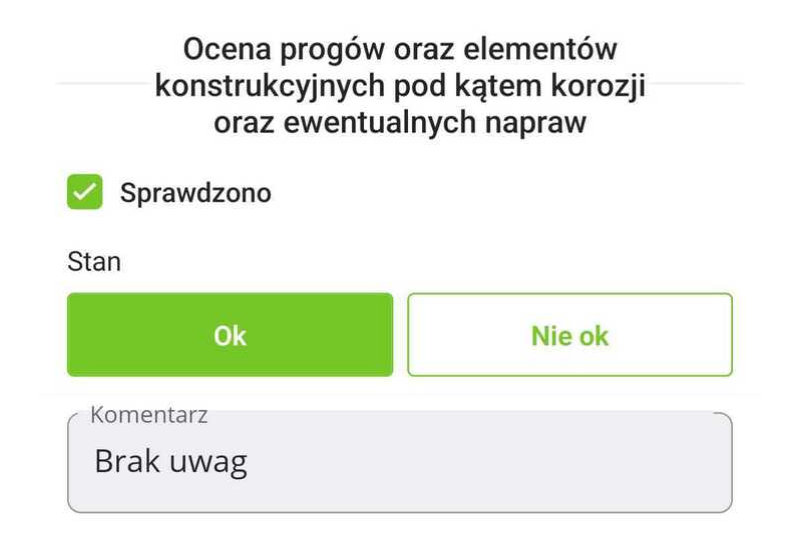

16. Po weryfikacji przez mechanika/diagnostę **stanu fabrycznych mocowań elementów karoserii** należy uzupełnić pole "STAN". Jeżeli nie ma zastrzeżeń w polu "STAN" należy wybrać "OK". W przeciwnym wypadku należy wybrać "NIE OK" i dodać komentarz. Jeżeli sprawdzenie nie miało miejsca, należy zostawić puste pole "SPRAWDZONO", po czym napisać powód we wnioskach podsumowujących sekcję.

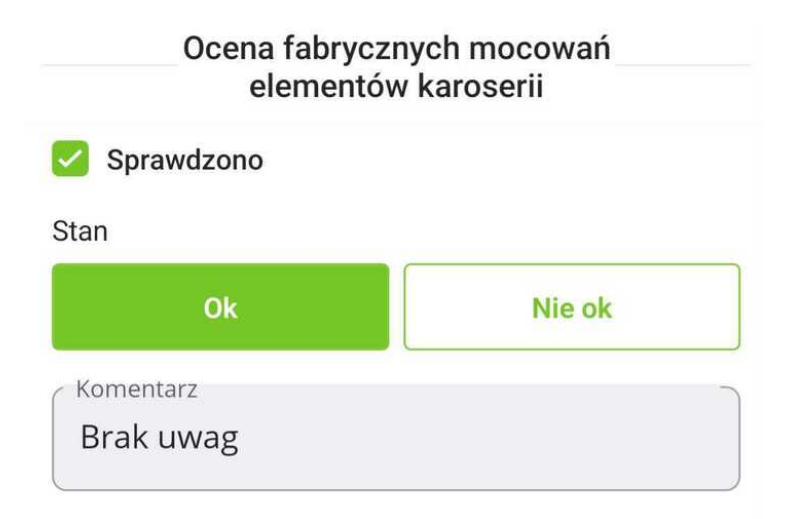

17. **Uzupełnienie pola "Wnioski po sprawdzeniu podwozia".** Wskazane są wszystkie spostrzeżenia z perspektywy eksperta. Wszystkie spostrzeżenia dotyczące stanu podwozia. Zarówno pozytywne (uwagi zachęcające), jak i negatywne (uwagi zniechęcające). Jeżeli występują jakieś dodatkowe usterki/wady nieujęte w raporcie należy je uwzględnić w komentarzu. Komentarz powinien być wyczerpujący i mówiący klientowi wszystko o stanie podwozia.

Wnioski po sprawdzeniu podwozia

Podwozie sprawdzono na stacji diagnostycznej. Diagnosta nie stwierdził żadnych luzów czy innych niesprawności zawieszenia. Trawers przedni wspomniany powyżej skorodowany. Układ wydechowy skorodowany na obejmach i uchwytach mocujących. Łączenie pasa tylnego z podłogą również z korozją i rozwarstwieniem. Korozja także występuje na belce tylnej oraz elementach zawieszenia jak wahacze wzdłużne, śruby mocujące.

18. Należy wykonać zdjęcia:

- miski olejowej
- wszystkich kół od spodu auta
- układu całego układu wydechowego (wszystkie tłumiki oraz kolektor wydechowy)
- progów
- wszystkich ognisk korozji
- przegubów, osłon, elementów gumowych.
- wszystkich uszkodzeń i nieprawidłowości.

Wszystkie te zdiecia należy dodać w sekcji "Galeria zdieć".

- XV. Komputer diagnostyczny (tylko pakiet standard, prestige, gold)
	- 1. Powinno odbyć się przez osobę uprawnioną w wyznaczonym warsztacie.
	- 2. Po weryfikacji odczytaniu wszystkich błędów (jeżeli takowe zostały wyświetlone), należy uzupełnić sekcję: "Komputer diagnostyczny". Kolejne odczytane błędy dodajemy przyciskiem "Dodaj kod błędu", który wyświetli pola na kod błędu oraz znaczenie.

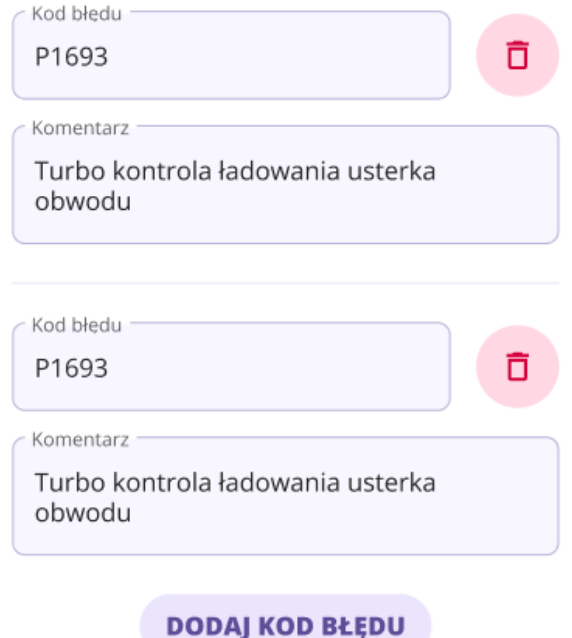

3. Uzupełnienie pola **"Wnioski po sprawdzeniu komputerem diagnostycznym"**. Wskazane są wszystkie spostrzeżenia z perspektywy eksperta. Należy opisać co wskazują wykazane błędy, o czym mogą świadczyć, co może być ich przyczyną itd. Komentarz powinien być wyczerpujący i mówiący klientowi wszystko o przeprowadzonym badaniu.

> Wnioski po sprawdzeniu komputerem diagnostycznym Diagnostyka komputerowa wykonana została w niezależnym serwisie. Podczas pomiaru system poprawnie połączył się z komputerem samochodu. Przeskanowano wszystkie dostępne w samochodzie moduły (patrz zdjęcia). Nie zdiagnozowano żadnych błędów. Skaner nie wykazał błędów filtra DPF.

- 4. Należy wykonać zdjęcia:
	- Należy wykonać zdjęcia wydruków z komputera.

- W przypadku braku wydruku należy wykonać zdjęcia wyświetlacza z wynikami diagnozy komputerowej.

Wszystkie te zdjęcia należy dodać w sekcji "Galeria zdjęć".

- XVI. Historia napraw
	- 1. Należy poprosić osobę udostępniającą pojazd o okazanie dokumentów potwierdzających dokonane naprawy. Następnie należy wykonać zdjęcia tym dokumentom oraz uzupełnić pola w sekcji "HISTORIA NAPRAW" na ich podstawie.

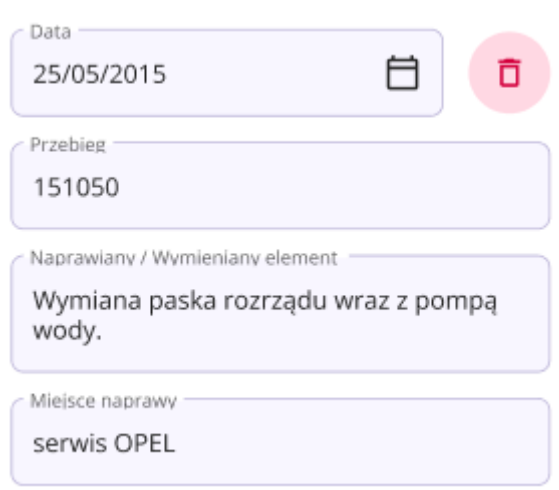

2. By dodać kolejne naprawy, należy użyć przycisku "Dodaj naprawę"

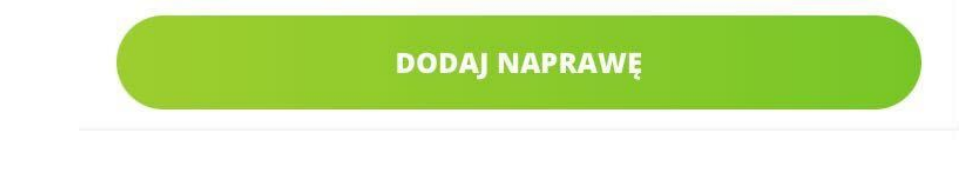

# XVII. Podsumowanie

1. Uzupełnienie komentarza dotyczącego prawdopodobnych napraw i ich szacowanego kosztu jeżeli to możliwe.

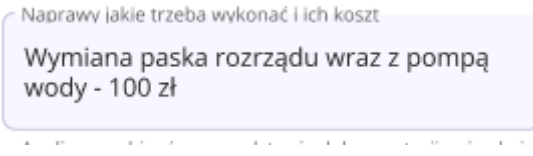

2. Uzupełnienie komentarza dotyczącego analizy faktycznego przebiegu na podstawie oględzin auta i dokumentacji.

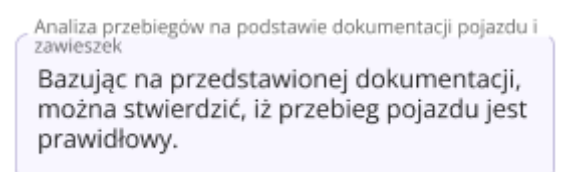

3. Uzupełnienie komentarza dotyczącego rozmowy ze sprzedającym, wyciągnięcie i zanotowanie wniosków po tej rozmowie. Ujęcie wszystkiego, co jest godne przekazania klientowi, wszystkie pierwsze spostrzeżenia dotyczące auta, dokumentów jak i sprzedającego. Zarówno pozytywne (uwagi zachęcające) jak i negatywne (uwagi zniechęcające).

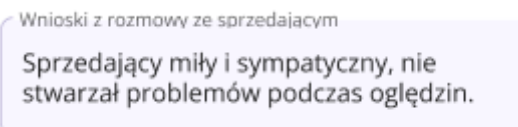

4. Uzupełnienie komentarza stanu faktycznego i stwierdzenie czy jest zgodny z ogłoszeniem. Jeżeli stan faktyczny nie zgadza się z ogłoszeniem, należy wymienić różnice.

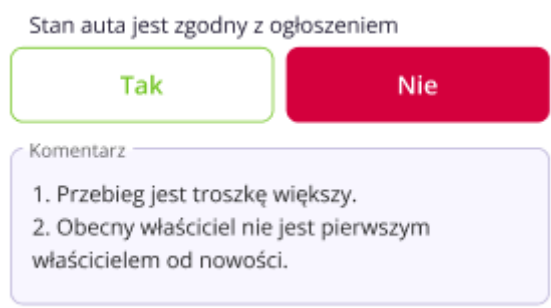

5. Uzupełnienie komentarza dotyczącego stanu zużycia auta. Czy jest adekwatny do przebiegu.

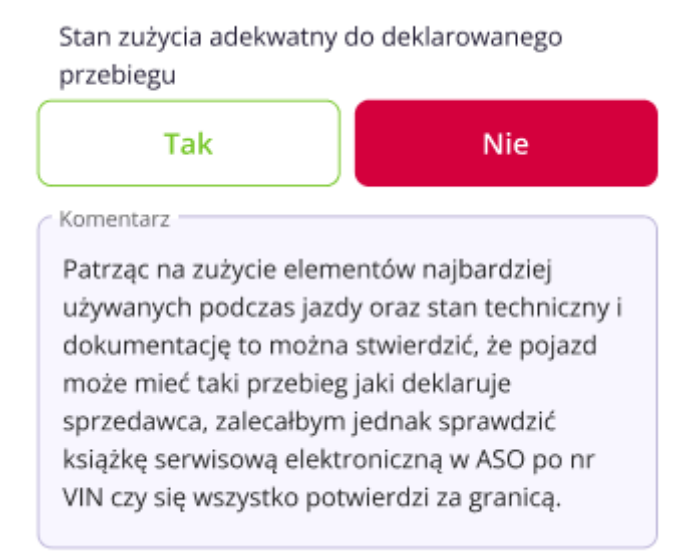

6. Uzupełnienie komentarza dotyczącego zakupu auta. Czy auto jest warte zakupu/czy ekspert kupiłby to auto na miejscu klienta?

Czy auto jest warte zakupu?

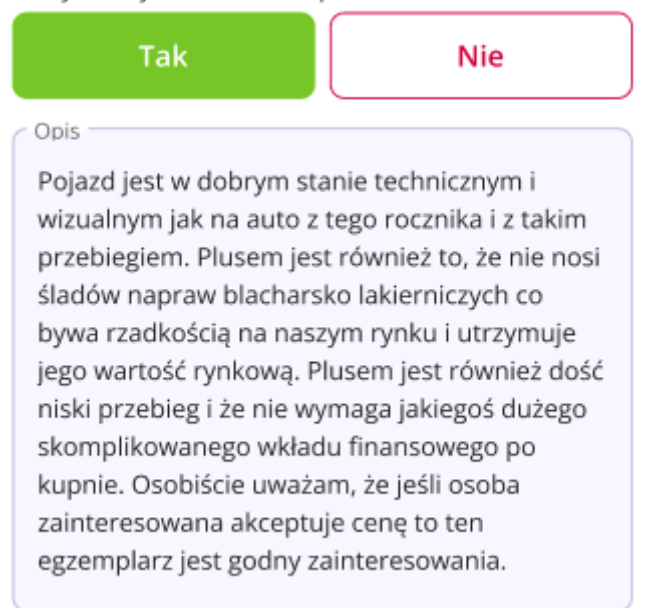

### XVIII. Rozliczenie kosztów warsztatu

1. W przypadku zleceń Standard i Prestige/Gold część badania pojazdu wykonywana jest na warsztacie samochodowym/SKP. Za badanie należy pobrać fakturę. Skan faktury należy dołączyć do systemu podczas wypełniania raportu z oględzin. Zadaniem Eksperta jest wpisanie kwoty z faktury, wpisanie jej numeru i dołączenie pliku z fakturą. Komentarz w polu uwagi jest niezbędny, gdy nastąpiła jakaś zmiana w realizacji zlecenia, zmiana z fakturą, czy też w ogóle faktury nie będzie, bo sprawdzenie się nie odbyło, albo odbyło się bezkosztowo.

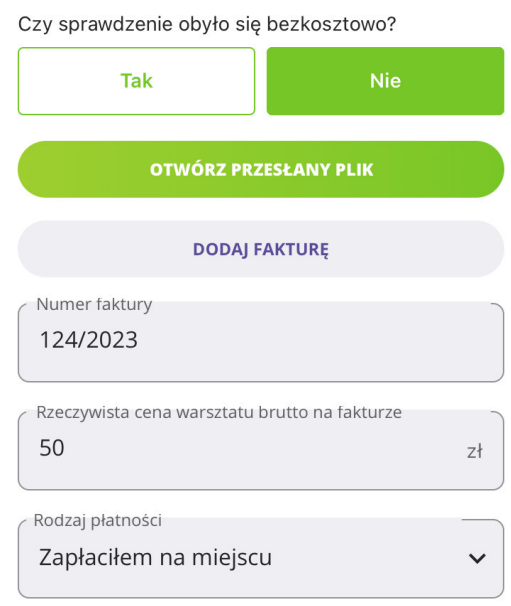

2. Rodzaje płatności:

**UMOWA ZLECENIE:**

- a. ZAPŁACIŁEM NA MIEJSCU ekspert pobrał fakturę i uiścił należność za fakturę na miejscu, zwrot pieniędzy nastąpi na jego rachunek bankowy
- b. TRZEBA PRZELAĆ WARSZTATOWI ekspert pobrał fakturę, ale nie uiścił należności za fakturę na miejscu, płatność do warsztatu zostanie wykonana przelewem na konto warsztatu przez naszą firmę,
- c. faktury przelewowe zbiorcze ekspert nie pobrał faktury i nie uiścił należności za fakturę na miejscu. Ze względu na podpisaną umowę z warsztatem, rozliczamy się raz w miesiącu przelewem na zbiorczej fakturze. Ekspert na miejscu podaje wyłącznie numer zlecenia, które realizuje i stosowną informację podaje w sekcji faktury wpisując raport do systemu,

**UWAGA —** Koniecznością jest zwracanie uwagi na pobierane dokumenty zgodność adresu, numeru NIP, kwota i forma płatności i itp. W przypadku pomyłki, po stronie eksperta leży naprawienie takiego błędu.

Płatności zwrotne/przelewy za warsztaty wykonywane są raz w tygodniu w poniedziałki na podstawie faktury wgranej do systemu do piątku do godziny 13:00.

### **DZIAŁALNOŚĆ GOSPODARCZA:**

- a. REFAKTURA Ekspert pobiera FV na dane swojej firmy, a na koniec miesiąca uwzględnimy sumę kwot w wynagrodzeniu
- 3. Dane do faktury:

OK-MOTO Sp.z o.o.

ul. Szczęśliwa 33/10.B.14 53-445 Wrocław NIP: 897178855

### **4. Wynagrodzenia miesięczne**

Wykonane oględziny z danego miesiąca rozliczane w kolejnym miesiącu po wykonaniu oględzin - 10-go dnia w przypadku umów zleceń (OF) bądź 20-go dnia w przypadku umów współpracy (DG).

Wyjątkiem mogą być zlecenia, do których wpłynęła reklamacja - zostaną rozliczone zgodnie z umową i tabelą wynagrodzeń w miesiącu, w którym zakończymy proces obsługi reklamacji.

### **5. Zmiana danych zawartej umowy**

Każdą zmianę danych osobowych, adresu, bądź formy zatrudnienia należy zgłosić nam pisemnie w terminie 7 dni, aby wykonać odpowiednią zmianę w ZUS i tym samym uniknąć odpowiednich sankcji.

### XIX. Kontakt z biurem

Kontakt z biurem Autotesto.pl – nasze biuro czynne jest od poniedziałku do piątku między godziną 9.00, a 17.00 oraz w sobotę w godz. 9:00 - 15:00. W przypadku wszelkiego rodzaju problemów podczas realizacji oględzin prosimy o telefon do osoby odpowiedzialnej za przekazane zlecenie. W razie utrudnionego kontaktu niezbędna będzie informacja mailowa na adres naszego biura: [biuro@autotesto.pl](mailto:biuro@autotesto.pl)

### **Poniżej lista kontaktów do pracowników naszego biura:**

### 1. **Konsultanci odpowiedzialni za delegowanie zleceń:**

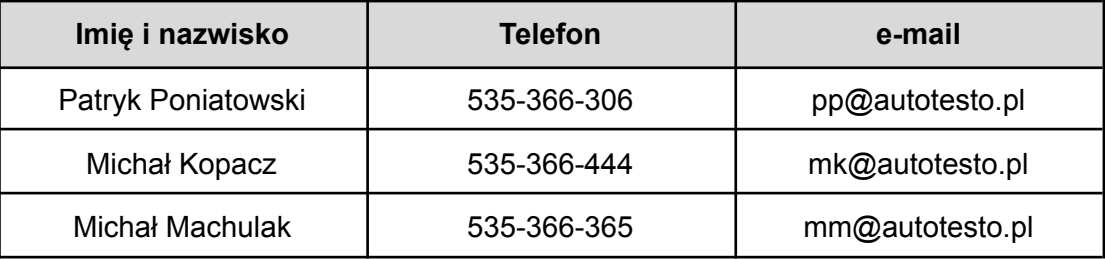

### 2. **Sprawy kadrowe, finansowe, administracyjne:**

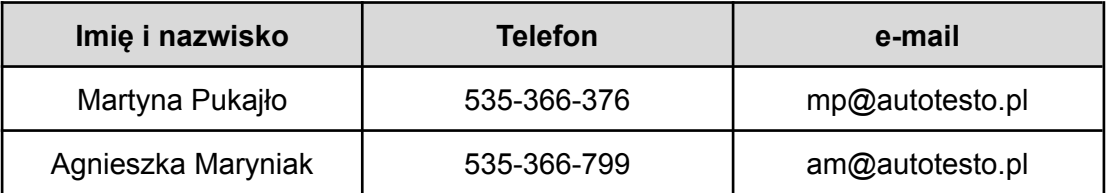

# 3. **Problemy techniczne:**

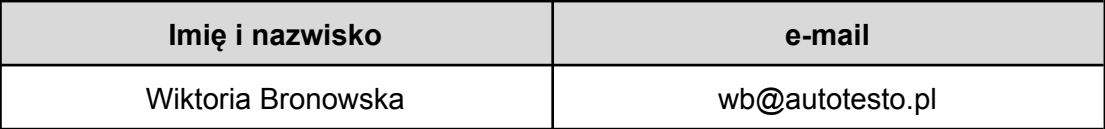